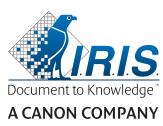

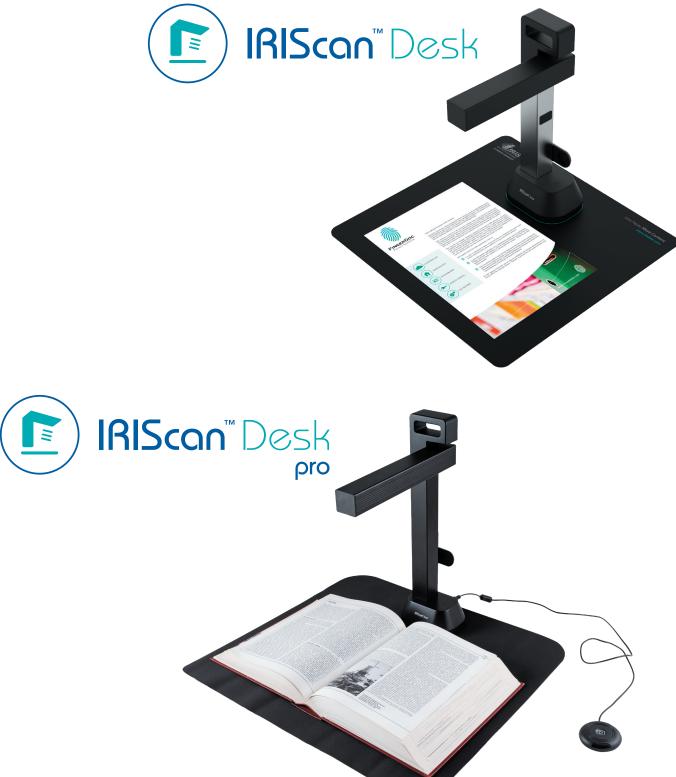

# Digitize all in a snap!

for Windows<sup>®</sup> and Mac<sup>®</sup>

Document scanner & PDF software

# Contents

| 1. Introduction                                               |    |
|---------------------------------------------------------------|----|
| 1.1 Advantages                                                | 4  |
| 1.2 Features per Operating System                             | 5  |
| 2. System Requirements                                        | 5  |
| 3. Getting started                                            | 6  |
| 3.1 Box content                                               | 6  |
| 3.2 Registration and Software download                        | 6  |
| 3.3 Software Installation                                     | 6  |
| 3.3.1 Software packages                                       | 6  |
| 3.3.2 Software Activation                                     | 7  |
| 3.4 Hardware installation                                     | 7  |
| 3.4.1 Procedure                                               | 7  |
| 3.4.2 Integrated led lights                                   | 7  |
| 3.4.3 External capture push-button (Pro)                      | 7  |
| 4. Exploring the Interface                                    | 8  |
| 4.1 Discovering the main screen                               | 8  |
| 4.1.1 The General Settings                                    | 8  |
| 4.1.2 The Ribbon: main functions                              | 9  |
| 4.1.3 The scanner toolbar                                     |    |
| 4.1.4 The preview window                                      |    |
| 4.1.5 The scanner settings bar (camera properties)            | 11 |
| 4.1.6 The Output panel                                        |    |
| 4.2 Discovering the main functions and their Settings Options | 14 |
| 4.2.1 Document                                                | 14 |
| 4.2.2 Book                                                    |    |
| 4.2.3 Barcode (Pro)                                           |    |
| 4.2.4 ID Documents <b>(Pro)</b>                               |    |
| 4.2.5 Video                                                   |    |
| 5. Using the integrated tools                                 |    |
| 5.1 Using the Compare Tool                                    |    |
| Comparing images                                              |    |
| Save Result                                                   | 21 |
| 5.2 Using the File Conversion Tool                            |    |
| The Image File List                                           |    |
| The Output Options                                            |    |
| The Picture Preview                                           | 23 |
| The Export Button                                             | 23 |
| 5.3 Using the Document/Book Page Editor Tool                  | 24 |
| 5.4 Using the Text-To-Speech (TTS) Editor                     | 26 |
| 6. Creating new documents: How to                             |    |
| 6.1 How to scan a single page document?                       |    |
|                                                               |    |

|   | 6.2 How to scan a multiple page document?                                         | 29 |
|---|-----------------------------------------------------------------------------------|----|
|   | 6.3 How to combine multiple images files into one PDF file?                       | 31 |
|   | 6.4 How to open and convert an image file?                                        | 32 |
|   | 6.5 How to scan a book?                                                           | 33 |
|   | 6.6 How to scan barcodes and list the result in an XLSX+JPG file? (Pro)           | 35 |
|   | 6.7 How to scan barcodes and use the barcode number to name the image file? (Pro) | 36 |
|   | 6.8 How to combine an ID Document scan with a photo of the person? (Pro)          | 37 |
|   | 6.9 How to scan multiple ID cards into one PDF file? (Pro)                        | 38 |
|   | 6.10 How to record a video including facecam?                                     | 39 |
|   | 6.11 How to present paper material in a conference call?                          | 40 |
|   | 6.12 How to use the IRIScan Desk scanner as a UVC camera (on different OS)? (Pro) | 41 |
|   | 6.13 How to present paper material to an audience?                                |    |
| 7 | Troubleshooting                                                                   |    |
|   | 7.1 Known limitations                                                             | 43 |
|   | 7.2 Undetected IRIScan™ Desk device                                               | 45 |
|   | 7.3 Product Support                                                               |    |
|   | Scanner Specifications                                                            |    |
| 9 | TWAIN User Interface (Pro)                                                        | 47 |
| 1 | ). Legal Notices                                                                  | 48 |
|   |                                                                                   |    |

# **1. Introduction**

# 1.1 Advantages

#### Capture/Scan

This software is a powerful **image/video capturing** and **processing** software, dedicated to work together with a USB based camera scanner. This software allows you to:

- capture photos
- scan documents
- scan books
- scan images into PDF files
- record videos (also Facecam recorder)
- scan barcodes (Pro)
- scan ID documents with built-in I.R.I.S OCR feature to export the result into DOCX/TXT/XLSX formats. (Pro)
- edit your Text-To-Speech (TTS) content to export the result into MP3 or WAV (Windows).

#### Processing

This software offers a built-in multi-language **OCR** which can support 138 different languages (**OCR technology by I.R.I.S. SA**). It also comes with

• some intelligent recognition algorithms, such as automatic image cropping, paper edge detection, automatic page orientation or **barcode recognition**.

#### Export

This software offers the mainly used output formats to export your work: PDF, JPEG, DOCX, XLSX, TXT, and MP3 or WAV with editable **Text-To-Speech (TTS)** for Windows.

Exporting is fast because several pages are processed at the same time.

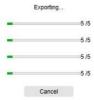

#### Usage

When correctly used, this software, along with a dedicated camera scanner, can work as a powerful replacement for many traditional devices used in the office or in the educational environment.

# 1.2 Features per Operating System

|                                                               | Windows®                | MacOS®       |
|---------------------------------------------------------------|-------------------------|--------------|
| 138 OCR languages                                             | $\checkmark$            | $\checkmark$ |
| Document scanning                                             | $\checkmark$            | $\checkmark$ |
| Book scanning                                                 | ✓<br>(Pocket size only) | $\checkmark$ |
| Video recording (+Facecam)                                    | $\checkmark$            | $\checkmark$ |
| Barcode scanning (PRO)                                        | $\checkmark$            | $\checkmark$ |
| ID and Passport scanning (PRO)                                | $\checkmark$            | $\checkmark$ |
| Business card scanning (Cardiris™) ( <b>PRO)</b>              | $\checkmark$            |              |
| Document/Book editing                                         | $\checkmark$            |              |
| Image comparing                                               | $\checkmark$            |              |
| Convert to audio format with editable<br>Text-To-Speech (TTS) | $\checkmark$            |              |
| Send as email attachment                                      | $\checkmark$            |              |

# 2. System Requirements

To ensure the performance of this software, the following hardware system requirement is needed:

|                  | Windows®                                                    | MacOS®                                       |  |
|------------------|-------------------------------------------------------------|----------------------------------------------|--|
| CPU              | Intel <sup>®</sup> or AMD processor                         | Intel <sup>®</sup> or Apple-ARM architecture |  |
| Operating System | Windows <sup>®</sup> 10, 8.1, 8, 7 SP1 (32 or 64-bit)       | macOS <sup>®</sup> 10.15 or above            |  |
| Memory           | 4GB or 6GB RAM                                              |                                              |  |
| Hard disk space  | 4GB of available hard disk space                            |                                              |  |
| USB              | USB 2.0 or above (1 available port) – USB adapter for macOS |                                              |  |

The system requirements and compatibility can change over time, depending on the operating system and updates from Microsoft/Apple.

WARNING: This software version does not work on Linux system.

# 3. Getting started

# 3.1 Box content

You have just purchased a new IRIScan<sup>™</sup> Desk. You should be able to find the following main components in your box:

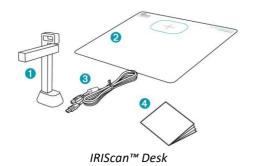

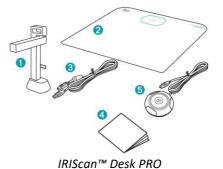

(1) IRIScan<sup>™</sup> Desk scanner (main camera)

- (2) ScanPad
- (3) USB cable
- (4) Getting Started Guide
- (5) External capture button (Pro)

# 3.2 Registration and Software download

- 1. Go to http://www.irislink.com/start
- 2. Scroll down to IRIScan<sup>™</sup> Desk 6 or IRIScan Desk 6 Pro.
- 3. Select the version you acquired and click Getting Started.
- 4. Follow the on-screen procedure.

# 3.3 Software Installation

Go to the local folder where you downloaded the software, and run the **installation files**. Follow the on-screen instructions.

**NOTE**: The installation language is the same as your Operating System's.

**TIP**: When prompted, we recommend you to accept the restart of your computer.

# 3.3.1 Software packages

# IRIScan<sup>™</sup> Desk

| Windows®                   | MacOS®              |
|----------------------------|---------------------|
| IRIScan Desk (.exe)        | IRIScan Desk (.dmg) |
| Readiris PDF Reader (.msi) |                     |

# IRIScan™ Desk PRO

| Windows®                         | MacOS®                  |
|----------------------------------|-------------------------|
| IRIScan Desk PRO (.exe)          | IRIScan Desk PRO (.dmg) |
| IRIScan Desk Twain Driver (.exe) |                         |
| Readiris PDF Reader (.msi)       |                         |
| Cardiris Desk (.exe)             |                         |

For detailed information about the full range of features of **complementary software**, consult the help file provided with the software, or the latest **User Guides** on <u>http://www.irislink.com/</u>.

# 3.3.2 Software Activation

IRIScan Desk and IRIScan Desk PRO software require your IRIScan Desk scanner to be connected via USB.
 Readiris PDF Reader *does not* require an activation code.
 Cardiris Corporate requires your IRIScan Desk scanner to be connected via USB for the activation code to be automatically filled in.

# 3.4 Hardware installation

# 3.4.1 Procedure

1. Place the ScanPad on your desk next to your computer, and then place the IRIScan<sup>™</sup> Desk on the far end of the ScanPad (some marks are drawn on the mat).

WARNING: The dark color ScanPad is used to ensure a good image and accurate cropping of the targeted objects. Not using it may give bad results.

- 2. Connect the IRIScan<sup>™</sup> Desk scanner to your computer via a USB cable.
- 3. Now you are ready to open the software.
  - If the device is not detected correctly, the detection keeps turning and a message is displayed on the screen to help you.

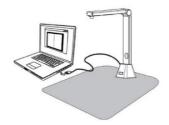

WARNING: This software is distributed with a dedicated scanner: the IRIScan<sup>™</sup> Desk. This software can bring out its full and powerful potentials only when working with the qualified scanner hardware. If working with non-qualified scanners, some or all of the features in this software might NOT work.

#### 3.4.2 Integrated led lights

IRIScan<sup>™</sup> Desk comes with integrated led lights offering 3 luminous intensities. It can be useful in case your scanning environment is quite dark.

To turn it on, simply touch the right side of the scanner stand. Per default, the first luminous intensity is the strongest. To change intensity, simply touch it again. At the fourth touch, the lamp switches off.

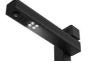

#### 3.4.3 External capture push-button (Pro)

A physical scan button can be plugged in the IRIScan<sup>™</sup> Desk scanner or directly in your PC thanks to the USB connector. It can replace the scan button available in the ribbon of each tab in the software.

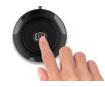

# 4. Exploring the Interface

# 4.1 Discovering the main screen

To start the IRIScan<sup>™</sup> Desk application, double-click on the icon on the desktop.

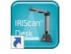

The IRIScan<sup>™</sup> Desk interface contains the following elements:

# 4.1.1 The General Settings

On the top right side of the screen, two control buttons are available

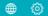

| Buttons | Explanations                                                    | Note                                                                                                    |  |  |  |  |
|---------|-----------------------------------------------------------------|----------------------------------------------------------------------------------------------------|--|--|--|--|
|         | User interface<br>Language                                      | By default, the user interface language is the same as your Operating system's. However, you can choose your interface language among 11 languages (English, French, German, Spanish, Italian, Dutch, Portuguese, Polish, Korean, Traditional Chinese or Simplified Chinese).<br>On macOS, go to the OS <b>System Preferences &gt; Language and Region</b> . Select one of the 11 languages available for the software (cf. list above). Restart your computer.                                                                                          |  |  |  |  |
|         | <ol> <li>Settings</li> <li>About</li> <li>Export log</li> </ol> | <ol> <li>Settings:         <ul> <li>Menu Options: you can choose or not to display the tooltips when you hover your mouse over an option.</li> <li>Image Options: Three levels of PDF compression are available: standard, low and high. Compression level has an impact on the image size and on the image quality. The more you compress, the more the image size is small, but it reduces the image quality. The less you compress, the more the image size is big, but the image quality is respected.                 <ul></ul></li></ul></li></ol> |  |  |  |  |

|                 | Settings ×                                                                                                    |
|-----------------|----------------------------------------------------------------------------------------------------|
|                 | O No mega                                                                                                    |
|                 | Marge                                                                                                    |
|                 | <ul> <li>If you select No merge and the webcam is enabled, then the result after clicking on Scan creates two separate pictures, the webcam picture being not editable.</li> </ul>                                                                                                    |
|                 | The location settings for the facecam recorder in <b>Video</b> is done manually. Go to <u>facecam</u><br><u>recorder</u> . (Windows)                                                                                                    |
| <b>2.</b><br>3. | <b>About</b> : gives you information about the version of this software and about your scanner device (serial number, model). On macOS, go to the OS menu <b>IRIScan Desk &gt; About IRIScan Desk.</b><br><b>Export log</b> : you can define a local folder to store an error log file in case an error occurs with the software. |

# 4.1.2 The Ribbon: main functions

The **Ribbon** presents you with the main functions of this software. One **tab** contains the settings of one function.

Document Book Barcode ID Documents Video

Help

| Functions             | Explanation                                                                                                    |
|-----------------------|----------------------------------------------------------------------------------------------------|
| Document              | <ul> <li>Scan documents, enhance image quality, run OCR to extract text</li> <li>Save result in <ul> <li>Image formats: JPG, PDF image</li> <li>Formats with recognized text: PDF searchable, PDF text, Text, DOCX, XLSX</li> <li>Audio formats (Windows): MP3, WAV</li> </ul> </li> </ul> |
| Book                  | <ul> <li>Scan pages from books, run OCR to extract text</li> <li>Save result in <ul> <li>Image formats: JPG, PDF image</li> <li>Formats with recognized text: PDF searchable, EPUB</li> <li>Audio formats (Windows): MP3, WAV</li> </ul> </li> </ul>                                       |
| Barcode<br>(Pro)      | <ul> <li>Scan for barcodes</li> <li>Save result in <ul> <li>Image formats: JPG, PDF image</li> <li>Formats with recognized text: XLSX, XLSX+JPG, Text, Text+JPG</li> </ul> </li> </ul>                                                                                                    |
| ID Documents<br>(Pro) | <ul> <li>Scan ID card or passport. Run OCR to recognize text.</li> <li>Save result in <ul> <li>Image formats: JPG, PDF image</li> <li>Formats with recognized text: PDF searchable, XLSX, XLSX+JPG</li> </ul> </li> </ul>                                                                  |
| Video                 | Capture videos (using the video compression standard H.264)<br>Save video into AVI, MP4, FLV, WMV formats<br>Allows the option <u>Facecam recorder</u>                                                                                                    |
| Help                  | Links to help material such as <b>tutorials, knowledge base, user guide, product support</b> .<br>Search for available <b>updates</b> of the software. (Windows)<br>Give us <b>feedback</b> .<br>Register your IRIScan Desk for free support.<br>Purchase more I.R.I.S products.           |

**NOTE**: Inside those tabs, each function contains all the <u>commands</u> you need to process your documents

#### 4.1.3 The scanner toolbar

On the left side of the screen, **Control Buttons** related to the scanner are available:

| ດີ | ) 🥑 | ď | ÷: | - | 33 |  | $\odot$ |
|----|-----|---|----|---|----|--|---------|
|----|-----|---|----|---|----|--|---------|

| Buttons               | Explanations                                    | Note                                                                                                    |
|-----------------------|-------------------------------------------------|----------------------------------------------------------------------------------------------------|
| C                     | Rotate Left 90 Degrees                          |                                                                                                    |
| C                     | Rotate Right 90 Degrees                         |                                                                                                    |
| $\Theta_{\mathbf{k}}$ | Zoom In                                         | Zoom in by stage of 10%                                                                                                    |
| Q                     | Zoom Out                                        | Zoom out by stage of 10%                                                                                                    |
| 1:1                   | Fit Screen / 1:1 Display                        | 1:1 Display: the zoom value is 100%<br>Fit screen: the real zoom value is calculated and set, e.g. 32%.                                                                                                    |
| 2                     | Watermark<br>(Add watermark on<br>images)       | A pop-up window opens to define the settings of the watermark. The watermark is processed <i>after</i> clicking on the <b>Scan</b> button!<br>Not Available for <b>Video</b> .<br><b>WARNING</b> : If your output format is one that runs OCR, make sure to set the watermark outside the text. <u>Cf. Known limitations</u>                                                                                              |
| (Windows)             | Manual Cropping                                 |                                                                                                    |
| (Windows)             | Full Screen<br>(Enter Visual Presenter<br>mode) | Only available in the <b>Video</b> tab.                                                                                                    |
| Q                     | Webcam                                          | Available for <b>ID Documents</b> and <b>Video</b> (if your computer is equipped with a webcam).<br>In <b>Video</b> , it allows you to add facial expression coming along with the narration in the video ( <b>Facecam recorder</b> ). Very useful for tutorial makers.<br>In <b>ID Documents</b> , it allows you to merge a portrait with the image of an ID document or passport. See also <u>Sub-camera settings</u> . |

## 4.1.4 The preview window

In the middle part of the screen, you see the **Preview** from the scanner.

If you don't see the preview from the scanner, you can double check the following items:

- 1. Make sure your IRIScan<sup>™</sup> Desk is connected to your computer via a USB cable;
- 2. Make sure you have lift up the horizontal arm of your scanner, which is supposed to be 90 degrees from its vertical stand. (If the scanner arm is closed, you will likely see a complete black background even if the scanner is working correctly.)

#### The Preview thumbnails

The **thumbnails** give you a **preview** of all your pages before the **Export**. On each thumbnail, some actions are also possible: you can rotate 90° left, rotate 90° right, move a page up or move a page down, or delete a page.

The bin at the bottom of the screen deletes all the pages. A confirmation message is displayed.

This icon allows you to unselect all or select all the thumbnails.

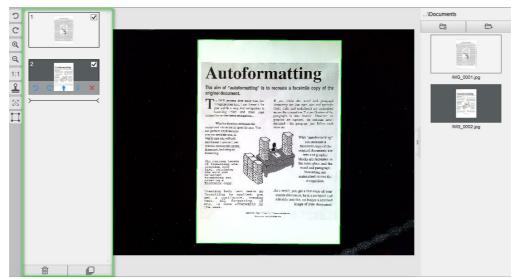

Preview window and Preview thumbnails

By double-clicking on a thumbnail, the <u>Document Page Editor</u> opens. This Editor allows you to rework the result of your scan, page per page. (Windows)

#### 4.1.5 The scanner settings bar (camera properties)

On the bottom bar of the screen, some control settings for the device are available:

| Device IRIScan Desk Pro                          | ⇒         Resolution         5376X4032 (21MP)         ▲                                       | Zoom 34%                                                                      | ▲ Size 2MB, |
|--------------------------------------------------|-----------------------------------------------------------------------------------------------|-------------------------------------------------------------------------------|-------------|
|                                                  |                                                                                               |                                                                               |             |
| Settings                                         | Explanations                                                                                  |                                                                               |             |
| Device                                           | IRIScan™ Desk Scanner                                                                         |                                                                               |             |
| Video Settings<br>Important for best<br>results! | Video/Camera Properties: define image<br>recording. Those adjustments are very<br>conditions. | Brightness<br>-32763<br>Contrast<br>Auto Hue<br>Hue<br>0<br>Reset to Defaults |             |

| User Guide – IRIScan™ Desk / Pro |                                                                                                    |  |  |  |
|----------------------------------|----------------------------------------------------------------------------------------------------|--|--|--|
| Resolution                       | Select the scanner/video resolution in mega pixel (MP).<br>If you are scanning a document or capturing a still image, select the highest resolution available.                                                                    |  |  |  |
| Zoom                             | Select the zoom for the preview display. This is real size of camera scanner 100%. Zoom in 1.5 times (150%), 2 times (200%) or 3 times (300%).<br>You can also use your mouse scroll wheel to change the zoom value step by step. |  |  |  |
| Size indicator                   | Indicates the size of the selected file in the Output panel                                                                                                    |  |  |  |

# 4.1.6 The Output panel

On the right side of the screen are the setting options for saving files:

| Output IR                                |         |  |  |  |
|------------------------------------------|---------|--|--|--|
| <b>C</b> a                               | 8       |  |  |  |
|                                          |         |  |  |  |
| IMG_0                                    | 001.jpg |  |  |  |
| Annales<br>Million<br>Million<br>Provide | N G     |  |  |  |
| IMG_0                                    | 002.jpg |  |  |  |
| 1                                        |         |  |  |  |
| IMG_0                                    | 003.pdf |  |  |  |

| Button        | Explanations                                                                                 |
|---------------|----------------------------------------------------------------------------------------------|
| Output Folder | Opens the file Explorer. Select a folder.<br>The chosen folder will contain the saved files. |
| Open Folder   | Opens the current file folder                                                                |

## **NOTE**: After this software installation, all **Main Functions** have their default saving directory path set to ... \Documents.

**TIP**: By clicking on **Output Folder** in each **Tab**, you can set a different saving directory path for each of them. By doing this, you can capture different types of files into different directories.

When you right-click on the file images shown in the **Output Folder** column, a **drop-down list menu** opens with the following options:

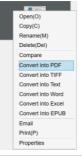

# NOTE: On macOS, the drop-down list shows Open, Delete and Properties.

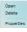

| <b>Right Click Options</b> | Explanations                                                                                                    |  |
|----------------------------|----------------------------------------------------------------------------------------------------|--|
| Open                       | Opens the file                                                                                                    |  |
| Сору                       | Copies the file to clipboard                                                                                                    |  |
| Rename                     | To Rename the file                                                                                                    |  |
| Delete                     | Deletes the file. You can also press Delete on your keyboard. A confirmation is required.                                                                |  |
|                            | <b>WARNING</b> : Deleting files via this Output Panel also deletes the files in the Source folder (cf. File Explorer)                                    |  |
| Compare                    | Opens the <u>Compare tool</u> to compare multiple images side by side                                                                                    |  |
| Convert into PDF           | Convert file into a PDF file. The File Conversion Tool opens.                                                                                            |  |
| Convert into TIFF          | Convert file into a TIF image. The File Conversion Tool opens.                                                                                           |  |
| Convert into Text          | Convert file into Text. The File Conversion Tool opens.                                                                                                  |  |
| Convert into Word          | Convert file into Word. The File Conversion Tool opens.                                                                                                  |  |
| Convert into Excel         | Convert file into Excel. The <u>File Conversion Tool</u> opens.                                                                                          |  |
| Convert into EPUB          | Convert file into EPUB. The File Conversion Tool opens.                                                                                                  |  |
| Email                      | Opens your e-mail client to send the file as an e-mail attachment (compressed format or PDF)                                                             |  |
|                            | WARNING: To use the E-mail function, make sure you define your e-mail software client in the <u>General Settings</u> . Cf. Also <u>Known limitations</u> |  |
| Print                      | Prints an image file by using a printer (a printer must be configured)                                                                                   |  |
| Properties                 | Opens the properties window of the file                                                                                                    |  |

**TIP**: The <u>Compare</u> function can work on one or more image files at the same time. You can press the 'shift key' or 'Ctrl key' on the keyboard to help select multiple image files.

You can hide this panel by clicking on the hide button

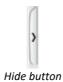

# 4.2 Discovering the main functions and their Settings Options

Each function offers **Settings** that are described and explained below. For more full description of use cases, refer to chapter <u>Creating new documents</u>

# 4.2.1 Document

| Document | B             | ook           | Barcode | ID Documents          | Video          | Help             |      |                    |      |        |
|----------|---------------|---------------|---------|-----------------------|----------------|------------------|------|--------------------|------|--------|
| PDF      | Cropping      | Automatic     | -       | ✓ Edge Fixing         | Output Format  | PDF(Searchable)  | Pref | × IMG_             |      |        |
| 2        | Scan Mode     | Multiple page | -       | Auto Page Orientation | Image Settings | Color (Original) | Sort | By Serial number 👻 | Scan | Export |
| 6        | Scan Interval | Manual        | •       | Punch Hole Removal    | Language       | English -        |      |                    |      |        |

| Feature                  | Settings Options          | Explanations                                                                                                    |  |
|--------------------------|---------------------------|----------------------------------------------------------------------------------------------------|--|
| Cropping                 | Automatic                 | Auto-cropping based on the contrast between the black ScanPad and the document placed on it.                                                                                                    |  |
|                          | Automatic<br>(multiple)   | Auto-cropping. Resulting in multiple output files (one per document recognized) if the position of each document is well delimited on the ScanPad. Green frames are displayed to help.                                                                                                    |  |
|                          | No cropping               | No cropping                                                                                                    |  |
|                          | Self-Defined<br>(Windows) | Manual cropping                                                                                                    |  |
| Scan Mode                | Single page               | Scan one page at a time. The export is done after each page. One image = one document.                                                                                                    |  |
|                          | Multiple page             | 2-step procedure: first, scan multiple pages. You can see the scanned pages in the<br>'thumbnails Preview'. Then, export/save all at once when you are ready. The export<br>results in one single document if the output format supports multipage. If not, it<br>generates one file per page (e.g. JPEG output). |  |
|                          | Merge<br>horizontally     | Scan 2 pages: A and B. A and B are merged side by side. The 'thumbnails Preview' shows you the expected result. If needed, you can use the <b>Rotate</b> option on the thumbnail.                                                                                                    |  |
|                          | Merge vertically          | Scan 2 pages: A and B. A and B are merged one above the other. The 'thumbnails Preview' shows you the expected result. If needed, you can use the <b>Rotate</b> option on the thumbnail.                                                                                                    |  |
| Scan interval            | Manual                    | You manually trigger the capture by pressing <b>Scan</b>                                                                                                    |  |
|                          | Automatic                 | The system automatically detects the page turning and triggers the <b>Scan</b> button after a countdown: the countdown starts only when the camera detects a page and the movement is over.                                                                                                    |  |
|                          | Repeat (5sec)             | Automatic capturing by countdown of 5 seconds                                                                                                    |  |
|                          | Repeat (7sec)             | Automatic capturing by countdown of 7 seconds                                                                                                    |  |
| Edge Fixing              | Yes or No                 | Automatic correction of the document edges if the paper edges are damaged.<br>For example, if a paper's corner is ripped off due to a staple, then this edge-fixing feature<br>will produce a fake corner for this paper (it fills in the missing parts with white)                                               |  |
|                          |                           | WARNING:<br>Side effect: Edge Fixing may also hide some parts of a picture in the document<br>because the black color is also detected as a zone to be hidden. Cf. Known limitations                                                                                                    |  |
| Auto Page<br>Orientation | Yes or No                 | Automatic orientation of the page. This automation setting occurs before scanning only.                                                                                                    |  |

|                                                       |                             | If you wish to correct the orientation between scanning and exporting, you can use the <u>thumbnails</u> preview actions.                                                                                                    |
|-------------------------------------------------------|-----------------------------|----------------------------------------------------------------------------------------------------|
| Punch hole<br>removal                                 | Yes or No                   | Remove punch holes from images by filling them with white. To be applied <i>before</i> scanning!                                                                                                    |
| Output Format                                         | JPG                         | Save to JPEG format. Will generate one JPG file per page.                                                                                                    |
| (OCR technology by<br>I.R.I.S when OCR<br>applicable) | PDF (Image)                 | Save to PDF format (as an image). No text recognition (OCR) is executed on your document. Your PDF file will not be text-searchable, it only contains the image of your original document.<br>By default, Standard Compression is applied when exporting to this format. See <b>iHQC preferences</b> in the <u>General Settings</u> . |
|                                                       | PDF (Searchable)            | Scan Image, run <b>OCR</b> to extract text, save result in PDF searchable format.<br>This file type is most commonly used. It contains two layers: the recognized text, and the<br>original image on top of the text. This way, you have both access to the recognized text<br>and you still see the original image.                  |
|                                                       |                             | <b>NOTE</b> : since the image covers the text, any recognition mistakes will not be visible.                                                                                                    |
|                                                       |                             | By default, Standard Compression is applied when exporting to this format. See <b>iHQC preferences</b> in the <u>General Settings</u> .                                                                                                    |
|                                                       |                             | <b>NOTE</b> : when exporting to this format, the suffix ' <b>SCH</b> ' is added to the file name.                                                                                                    |
|                                                       | PDF (Text)                  | Run <b>OCR</b> to extract text, save result in PDF searchable format. This file type contains the recognized text, but does not contain the original image of your document. Any images in the original document are included as graphics in the PDF file.                                                                            |
|                                                       |                             | <b>NOTE</b> : when exporting to this format, the suffix ' <b>TXT</b> ' is added to the file name.                                                                                                    |
|                                                       | Text                        | Run OCR to extract text, save result in Text format (.txt)                                                                                                    |
|                                                       | Word/DOCX                   | Run <b>OCR</b> to extract text, save result in DOCX format                                                                                                    |
|                                                       | Excel/XLSX                  | Run OCR to extract text, save result in XLSX format                                                                                                    |
|                                                       | MP3 (TTS)<br>(Windows)      | Run <b>OCR</b> to extract text, save result in the <i>compressed</i> audio format MP3 (.mp3) if you wish the text to be read to you (Text-To-Speech feature). You can edit the content before exporting thanks to the <u>Text-To-Speech (TTS) Editor</u> .                                                                            |
|                                                       | WAV (TTS)<br>(Windows)      | Run <b>OCR</b> to extract text, save result in the <i>non-compressed</i> audio format WAV (.wav) if you wish the text to be read to you (Text-To-Speech feature). You can edit the content before exporting thanks to the <u>Text-To-Speech (TTS) Editor</u> .                                                                        |
| mage Settings                                         | B&W (Document)              | Output image in Black & White                                                                                                    |
|                                                       | Color (Original)            | Output image in original color style                                                                                                    |
|                                                       | GrayScale                   | Output image in gray style                                                                                                    |
| Language                                              | List of many<br>languages   | Available languages for <b>OCR</b> ( <i>Optical character recognition technology by I.R.I.S</i> ). Selection is enabled depending on the chosen output format.                                                                                                    |
|                                                       |                             |                                                                                                    |
| Prefix                                                | IMG_ (by default)           | Edit a prefix for the file name                                                                                                    |
| Prefix<br>Sort by                                     | IMG_ (by default)<br>Serial | Edit a prefix for the file name Name and Sort the saved file by serial number                                                                                                    |

User Guide – IRIScan™ Desk / Pro

# 4.2.2 Book

| Cropping Curve Fitting   Curve Fitting   Curve |             |
|----------------------------------------------------------------------------------------------------|-------------|
| Scan Interval Manual                                                                                                    | Scan Export |

| Feature          | Settings<br>Options | Explanations                                                                                                    |  |
|------------------|---------------------|----------------------------------------------------------------------------------------------------|--|
| Cropping         | Curve fitting       | Automatic cropping considering the curves of the pages. (Book mode)                                                                                                    |  |
|                  | Straight fitting    | Automatic cropping based on straight lines as if the pages were flat. (Magazine mode)                                                                                                    |  |
| Scan<br>interval | Manual              | You manually trigger the capture by pressing <b>Scan</b>                                                                                                    |  |
|                  | Automatic           | The system automatically detects the page turning and triggers the Scan button                                                                                                    |  |
|                  | Repeat (5sec)       | Automatic capturing by countdown of 5 seconds                                                                                                    |  |
|                  | Repeat (7sec)       | Automatic capturing by countdown of 7 seconds                                                                                                    |  |
| Edge<br>Fixing   | Yes or No           | Automatic correction of the document edges if the paper edges are damaged.<br>For example, if a paper's corner is ripped off due to a staple, then this edge-fixing feature will<br>produce a fake corner for this paper (it fills in the missing parts with white)<br>WARNING:<br>Side effect: Edge Fixing may also hide some parts of a picture in the document because the<br>black color is also detected as a zone to be hidden. <u>Cf. Known limitations</u> |  |
| Finger<br>hiding | Yes or No           | Hiding fingers in the specified area<br>cf. Demo video button<br>TIP: For better results, make sure<br>- you keep black edges around the book.<br>- you keep up and down edges symmetrical.<br>- the document has a margin in which your fingers can fit.<br>Cf. Known limitations                                                                                                    |  |
| Output<br>Format | JPEG                | Save to JPEG format. WARNING: This format will generate one JPG file per page                                                                                                    |  |
|                  | EPUB                | EPUB is a free and open e-book standard by the International Digital Publishing Forum (IDPF). EPUB is designed for reflowable content, meaning that the presentation of the content automatically adapts itself to the device on which it is opened. EPUB also supports fixed-layout content.                                                                                                    |  |
|                  |                     | WARNING: IRIScan <sup>™</sup> Desk only creates body text (line wrap) in EPUB files. Images are not included!                                                                                                    |  |
|                  |                     | TIP: .epub files can be read by the Microsoft <sup>®</sup> Edge browser.                                                                                                    |  |
|                  | PDF (Image)         | Save to PDF format (as an image). See <u>Above</u> for more info.                                                                                                    |  |

|                   | PDF<br>(Searchable)       | Scan Image, run OCR to extract text, save result in PDF searchable format. See <u>Above</u> for more info. |
|-------------------|---------------------------|----------------------------------------------------------------------------------------------------|
|                   | MP3 (TTS)<br>(Windows)    | Save to MP3 format (audio, compressed). See <u>Above</u> for more info.                                    |
|                   | WAV (TTS)<br>(Windows)    | Save to WAV format (audio, non-compressed). See <u>Above</u> for more info.                                |
| Image<br>Settings | B&W<br>(Document)         | Output image in Black & White                                                                              |
|                   | Color (Original)          | Output image in original color style                                                                       |
|                   | GrayScale                 | Output image in gray style                                                                                 |
| Language          | list of many<br>languages | Available languages for OCR.<br>Selection is enabled if the output format is PDF searchable.               |
| Prefix            | Book_ (by<br>default)     | Edit a prefix for the file name                                                                            |
| Sort by           | Serial                    | Sort the saved file by serial number                                                                       |
|                   | Date & Time               | Sort the saved file by date and time                                                                       |

For a more detailed description of how to scan a book, you can refer to the <u>How to</u> chapter.

# 4.2.3 Barcode (Pro)

| Document Boo           | ok Barcode         | ID Documents Video                        | Help                                                                              |                                      |      |
|------------------------|--------------------|-------------------------------------------|-----------------------------------------------------------------------------------|--------------------------------------|------|
| Cropping Scan Interval | Automatic   Manual | Barcode QR Code   Scan For Multiple Codes | Output Format         Excel+JPG           Image Settings         Color (Original) | Prefix IMG_<br>Sort By Serial number | Scan |

| Feature            | Settings Options          | Explanations                                                                                                    |
|--------------------|---------------------------|----------------------------------------------------------------------------------------------------|
| Cropping Automatic |                           | Auto-cropping. Resulting in one single output file (even if multiple barcodes are scanned)                                                                                                    |
|                    | Automatic<br>(Multiple)   | Auto-cropping. Resulting in multiple output files (one per barcode recognized) if the position of each barcode is well delimited on the ScanPad. Green frames are displayed to help.                                                                                              |
|                    | No cropping               | No cropping                                                                                                    |
|                    | Self-Defined<br>(Windows) | Manual cropping/selecting                                                                                                    |
| Scan               | Manual                    | You manually trigger the capture by pressing Scan                                                                                                    |
| interval           | Automatic                 | The system automatically detects the page turning and triggers the Scan button                                                                                                    |
| Barcode            | Barcodes                  | "One dimensional" or linear barcodes (first generation). (i.e. EAN-13, EAN8, MSI Plessey, MSI<br>Pharma, UPC-A, UPC-E, Codabar, Interleaved 2 of 5, Code 39, Code 39 extended, Code 39 HIBC,<br>Code 9, Code 128, Postnet, Postnet 32, Postnet 52, Postnet 6, Patchcode, UCC 128) |
|                    | QR                        | Matrix codes that are a two-dimensional way of representing information. (i.e. QR codes, PDF417, DataMatrix)                                                                                                    |

| Scan For<br>(enabled when Cropping is       | Multiple codes    | This allows you to scan and recognize multiple barcodes at once (of same type).                                                                                                    |  |  |  |
|---------------------------------------------|-------------------|----------------------------------------------------------------------------------------------------|--|--|--|
| Automatic, No Cropping or Self-<br>Defined) | Single code       | This allows you to select one single barcode among several ones.<br>If used with Cropping <b>Self-Defined</b> , the JPG output is limited to the<br>selected barcode.                                                                                                    |  |  |  |
| Output Format                               | Excel/XLSX+JPG    | <ul> <li>2 or more files are generated:</li> <li>One JPG file per barcode image (if <b>Cropping</b> is set on Automatic (multiple), otherwise one image file only)</li> <li>One spreadsheet file that lists the recognized barcodes together with a link to the scanned image(s)</li> </ul> |  |  |  |
|                                             | Text+JPG          | <ul> <li>2 or more files are generated:</li> <li>One JPG file per barcode image (if <b>Cropping</b> is set on Automatic (multiple), otherwise one image file only)</li> <li>One Text file that lists the recognized barcodes. It does not include a link to the scanned image(s)</li> </ul> |  |  |  |
|                                             | Excel/XLSX        | Save result as a list in XLSX format only, no image.                                                                                                    |  |  |  |
|                                             | Text              | Save result as a list in Text format only, no image.                                                                                                    |  |  |  |
|                                             | JPG               | Save result as image file(s) only                                                                                                    |  |  |  |
|                                             | PDF (Image)       | Save result as an image in PDF format. See <u>Above</u> for more info.                                                                                                    |  |  |  |
| Image Settings                              | Color (Original)  | Output image in original color style                                                                                                    |  |  |  |
|                                             | B&W (Document)    | Output image in Black & White                                                                                                    |  |  |  |
|                                             | GrayScale         | Output image in gray style                                                                                                    |  |  |  |
| Prefix                                      | IMG_ (by default) | Edit a prefix for the file name                                                                                                    |  |  |  |
| Sort by                                     | Barcode           | Name and sort the saved file by barcode value (recognized from the scan)                                                                                                    |  |  |  |
|                                             | Serial            | Name and sort the saved file by serial number                                                                                                    |  |  |  |
|                                             | Date & Time       | Name and sort the saved file by date and time                                                                                                    |  |  |  |

# 4.2.4 ID Documents (Pro)

| Document | B             | ook         | Barcode | ID Documents          | Video          | Help             |   |         |                 |      |
|----------|---------------|-------------|---------|-----------------------|----------------|------------------|---|---------|-----------------|------|
| PDF      | Cropping      | Automatic   | -       | Edge Fixing           | Output Format  | PDF(Searchable)  | • | Prefix  | IMG_            |      |
| 4        | Scan Mode     | Single page | •       | Auto Page Orientation | Image Settings | Color (Original) | • | Sort By | Serial number 🔹 | Scan |
|          | Scan Interval | Manual      | Ŧ       |                       | Language       | English          | • |         |                 |      |

You can refer to the parameters of the  $\underline{\text{Document}}$  tab and the  $\underline{\text{Barcode}}$  tab .

Note the **portrait merge** Option thanks to the <u>Webcam icon</u> in the camera scanner Toolbar. See also <u>Sub-camera settings</u>.

# 4.2.5 Video

| Document | Book                                       | Barcode                   | ID Docur | ments Video             | н      | Help     |   |        |
|----------|--------------------------------------------|---------------------------|----------|-------------------------|--------|----------|---|--------|
| 1        | Output Format MP4 Audio Settings Microphon | ▼<br>e Array (Intel® Sn ▼ |          | VIDEO_<br>Serial number | •<br>• | 00:00:00 | ſ | Record |

| Feature           | Settings Options                 | Explanations                                                                                                    |
|-------------------|----------------------------------|----------------------------------------------------------------------------------------------------|
| Output<br>Format  | Windows: AVI, MP4, FLV or<br>WMV | AVI<br>Old Microsoft <sup>®</sup> video format. AVI files are able to run on a number of different<br>systems like Windows, Macintosh, Linux; and is also supported by popular web<br>browsers. Offers minimal compression.                                                                                                    |
|                   | macOS: MP4 or MOV                | MP4<br>The MP4 file format is a file sharing format for the Web. MP4 file sizes are relatively<br>small but the quality remains high even after compression. MP4 standard is also<br>becoming popular for online video sharing, as it compatible with both online and<br>mobile browsers and also supported by the new HTML5. MP4 files are an open<br>standard that everyone can use.<br>FLV |
|                   |                                  | The Flash video format is very fashionable for streaming video on websites corresponding to YouTube and Google Video. FLV files are generally tiny and may be downloaded quite promptly.                                                                                                    |
|                   |                                  | Microsoft <sup>®</sup> video format. WMV files are the tiniest video files over the Web, as their file size decreases significantly after compression, which results in poorer quality. However, one advantage of this small file size is that it allows you to upload and share your videos through the e-mail system.                                                                       |
|                   |                                  | QuickTimeMovie (MOV)<br>MOV is a proprietary Apple file format for QuickTime. MOV files are often high in<br>quality and large in size.                                                                                                    |
| Audio<br>Settings |                                  | The options will depend on the audio peripherals installed on your machine. Select the appropriate one.<br>In the <i>Pro</i> edition, you can choose the built-in microphone of the scanner.                                                                                                    |
| Prefix            | VIDEO_ (by default)              | Edit a prefix for the file name                                                                                                    |
| Sort by           | Serial                           | Name and sort the saved file by serial number                                                                                                    |
|                   | Date & Time                      | Name and sort the saved file by date and time                                                                                                    |

Note the **facecam recorder** Option thanks to the <u>Webcam icon</u> in the camera scanner Toolbar. cf. <u>How to record a video including</u> <u>facecam</u>.

You can manually set the location of the facecam on the screen of the video by dragging it with your mouse. (Windows)

# 5. Using the integrated tools

# 5.1 Using the Compare Tool

#### (Windows)

- 1. Right-click on an image file (JPG) shown in the Output Folder panel. The drop-down menu opens.
- 2. Select the option 'Compare'. The Compare Tool opens.

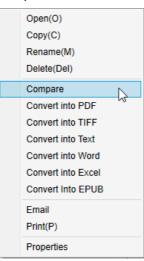

Right-Click drop down menu: Compare

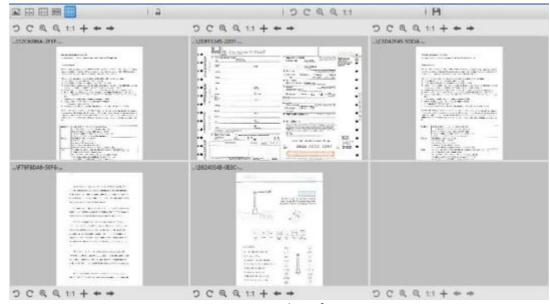

Compare tool interface

# **Comparing images**

The tool interface allows you to compare up to 6 images side by side.

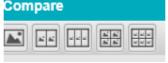

Image Comparison buttons

When the padlock is unlocked , you can act *independently* on each image preview thanks to the control buttons bar above or below each preview square.

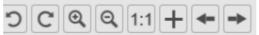

| Buttons | Explanations                                                                                             |
|---------|----------------------------------------------------------------------------------------------------|
| S       | Rotate Left 90 Degrees                                                                                   |
| C       | Rotate Right 90 Degrees                                                                                  |
| Q       | Zoom In                                                                                                  |
| Q       | Zoom Out                                                                                                 |
| 1:1     | Fit Screen / 1:1 Display                                                                                 |
| +       | Add an image. The file browser window opens, allowing you to select a local image in a different folder. |
| +       | Previous and Next arrows browse images in the defined current folder!                                    |

If you lock the padlock *lock*, you can act *collectively* on all the images thanks to the control buttons bar at the top of the screen (the independent toolbars are disabled)

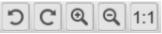

# Save Result

You can save a screenshot of your compared images as one new image file.

- 1. Click Save 1. The Save As window opens.
- 2. Enter a File name. Click Save.
- 3. A new image file has been created in the <u>Output Folder Panel</u>.

# 5.2 Using the File Conversion Tool

#### (Windows)

- 1. Right-click on an image file (JPG) shown in the Output Folder panel. The drop-down menu opens.
- 2. Select an option 'Convert to...'. The File Conversion Tool opens.

The converting option is enabled for the **image files** that are not yet converted into an editable format or into a PDF. Moreover, you can also convert a JPG image to the TIFF format.

NOTE: not only does the tool convert the images into another format, but it also exports them into one single document (Append).

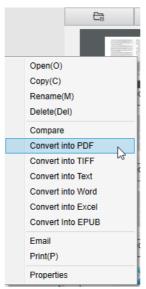

Right-Click drop down menu: Convert into...

The tool interface presents the following areas:

#### The Image File List

| File Conversion Tool |     |                                                 |  |  |  |
|----------------------|-----|-------------------------------------------------|--|--|--|
| ١                    | 10. | Image File List                                 |  |  |  |
| 1                    |     | D:\Output IRISmart Desk\IMG_20181106_135051.jpg |  |  |  |
| 2                    |     | D:\Output IRISmart Desk\IMG_0005.jpg            |  |  |  |

Thanks to the buttons Add, Up, Down, Top, Bottom and Delete, you can easily feed and organize your list of files to convert.

| Add | Up | Down | Тор | Bottom | Delete |
|-----|----|------|-----|--------|--------|
|     |    |      |     |        |        |
|     |    |      |     |        |        |

# The Output Options

You can confirm your **Output settings** before the Export: the <u>Output Format</u>, the <u>OCR language</u>, the saving path for the **Output Folder** and the **File name**.

If your chosen Output format is a **PDF**, then you can also select a size for it, which may have an impact on the quality of the image: **small** (lower quality), **middle** (medium quality), **large** (higher quality)

| Output Format | PDF(Searchable)                           | ▼ Language     | English | T      |
|---------------|-------------------------------------------|----------------|---------|--------|
| Save Path     | D:\Output iRISmart Desk                   |                |         | Select |
| File Name     | D:\Output IRISmart Desk\IMG_20181008_1110 | 09_009_SCH.pdf |         |        |
| PDF Size      | )                                         |                |         |        |
|               | Small                                     | Middle         |         | Large  |

# The Picture Preview

The Picture preview displays the selected document in the Image File List.

### The Export Button

Eventually, you export your list of files by clicking Export.

Export

**NOTE**: It does export all from the list into one single document (Append)

TIP: You can also open and convert a local image file

# 5.3 Using the Document/Book Page Editor Tool

#### (Windows)

This Editor opens when double clicking on a thumbnail from the <u>preview thumbnails panel</u>. It allows you to rework the result of your scan, **page per page**.

The settings available are similar to those present in tabs Document or Book, but here you can review them and apply those you want page per page.

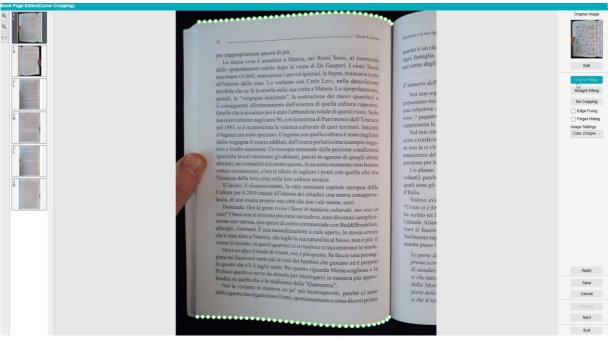

Book page Editor: full view

- 1. Select a page in the preview thumbnails panel
- 2. Click Edit in the right-handside panel

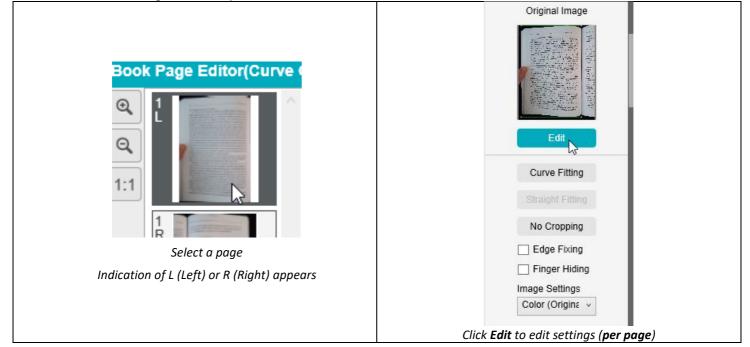

## 3. Select the settings you want to apply

Available settings parameter:

| Book                    | Document                  |
|-------------------------|---------------------------|
| <u>Curve fitting</u>    |                           |
| <u>Straight fitting</u> | <u>Automatic Cropping</u> |
| No Cropping             | No Cropping               |
| <u>Edge fixing</u>      | Edge fixing               |
| <u>Finger hiding</u>    | Image settings            |
| Image settings          |                           |

- 4. In the right-hand side panel, click **Apply** to see the result
- 5. Click **Save** if you wish to keep your changes or Click **Cancel** if you want to reject your changes
- 6. Click Next to jump to the next page. Or click on a new page in the thumbnails to proceed to a different page.
- 7. Click **Exit** to return to the main screen when you are done with your edition.

| Apply    |  |
|----------|--|
| Save     |  |
| Cancel   |  |
| Previous |  |
| Next     |  |
| Exit     |  |

Right-hand side panel: actions

# 5.4 Using the Text-To-Speech (TTS) Editor

#### (Windows)

This Editor opens when double clicking on a thumbnail from the <u>preview thumbnails panel</u> if your selected **output format** is **MP3** or **WAV**. It allows you to rework the result of your scan (page per page) to audio formats MP3 or WAV formats.

#### What can you do in this Editor?

You can :

- play the full TTS content
- play a selection of the TTS content
- edit the target content: add text or remove text, restore to the original content

#### **crop** the original document

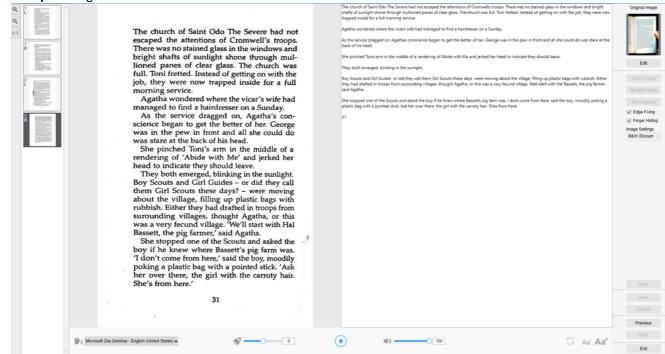

Text-To-Speech Editor: full view

#### **Open the TTS Editor**

- 1. Select a page in the preview thumbnails panel
- 2. The double view shows you the original image on the left and the TTS content on the right
- 3. The bottom bar allows you to set a few parameters to the TTS content

| lcon                                                      | Explanations                                                                                                    |  |
|-----------------------------------------------------------|----------------------------------------------------------------------------------------------------|--|
| இசுல்) Microsoft Zira Desktop - English (United States) ▲ | Drop down list with available <b>voices</b> .<br><b>Tip</b> : By default, IRIScan Desk is using the <b>voice</b> that corresponds to the language of<br>your Operating System. However, you can add a different voice by referring to the<br>instructions of your Operating System. E.g: Search on 'how to download text to speech<br>languages for <u>Windows-10</u> . |  |
| <b>\$</b> 0                                               | Reading speed (scale from -10 to 10). Default is 0.                                                                                                    |  |
|                                                           | <b>Play</b> button.<br>You can <b>play the full TTS content or only a selection</b> by selecting the text with your mouse<br>and then press <b>Play.</b>                                                                                                    |  |
| 32                                                        | Voice volume (scale from 0 to 100).                                                                                                    |  |
| 0                                                         | <b>Restore the TTS content</b> as in the original image (as-is before edition).                                                                                                    |  |

| User Guide – IRIScan™ Desk / Pro |        |                                                                                                    |  |  |  |
|----------------------------------|--------|----------------------------------------------------------------------------------------------------|--|--|--|
|                                  |        | Re Contraction de la contraction de la contracti |  |  |  |
| Aa                               | $Aa^+$ | Decrease the font size or Increase the font size.                                                                                                    |  |  |  |

#### Crop the original document

The right-hand side panel is still dedicated to the **Original Image**.

a. If you click **Edit**, you can make a **manual cropping** of the original image(on the left) thanks to the green color frame.

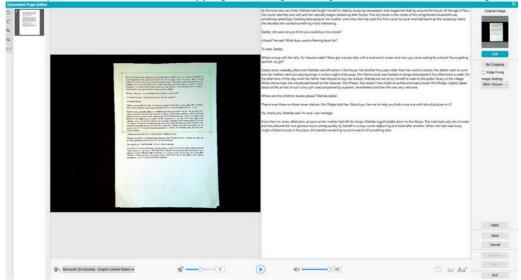

b. Click Save or Apply; The TTS content is updating (right-hand side).

| Document Page Editor |                                                                                                    |                                                                                                    |                                                                                 |
|----------------------|----------------------------------------------------------------------------------------------------|----------------------------------------------------------------------------------------------------|---------------------------------------------------------------------------------|
|                      | By the time she was three, Malida had taught herself to read by studying newspapers<br>and mapazines that is y around the house. At the age of four, the could read fast and<br>well and be naturally began hankering after books. The only book in the volted of this<br>and when she had read this from cover to cover and had learnt at the necipes by heart,<br>she decided when she had read this from cover to cover and had learnt at the necipes by heart,<br>she decided when she had read this from cover to cover and had learnt at the necipes by heart,<br>she decided when she had read this from cover to cover and had learnt at the necipes by heart,<br>she decided when she had read this from cover to cover and had learn that the second<br>to book? The said, 'Uset dyou want a faming book for?<br>"To read, Daddy."<br>Nearly every weeksday attractore Malida was learn bao the drother (five<br>years of a then her) were to school. Her bloch in the house. Her bother<br>first based in the second, where the school is on her nouse the data hare the<br>played if five and anone a work. On the attractor of the day when her faither had<br>netwided to buy her a book. Wat lead to be had to be in the house is and<br>and when a harvies. We had had a was lead to be housed to be had and<br>related to buy her a book. An all as not be set of the leader. Mark Freips, sliphty taken abook is at the<br>asked if the right at avoids and read a book. Ms Preips, alphyly taken abooks at the<br>weak welcome. | A non-set or a three shorts which are the target trace for target type sensions and engines that type sensions have the target target type sensions and the target target type sensions are sensions. Both cardinal cardinal cardin | Copue Impe<br>Exe<br>Exe<br>Exe<br>Exe<br>Exe<br>Exe<br>Exe<br>Exe<br>Exe<br>Ex |
|                      | Big Microsoft Zira Desktop - English (United Status) +                                                                                                    | () 40                                                                                                    | No.                                                                             |
|                      |                                                                                                    | C AL AB                                                                                                    |                                                                                 |

- c. Then click Exit and say yes to save the changes you made to the original image. You are back on the main screen.
- d. If you want to reverse the cropping, double-click on the thumbnail to open the TTS Editor again. Click **Edit** the original image and select '**no cropping**'. Click **Save** or **Apply**; the TTS content is updating.

#### **Exit the TTS Editor**

Click **Exit** to return to the main screen when you are done with your edition. The changes you made to the target content are saved (cf. warning message). At **Export**, only your saved changes are exported.

# 6. Creating new documents: How to

The list of use cases described in this chapter is not exhaustive. We have taken over the use cases which seem to us to be the most common. You can use these as examples to expand the possibilities based on the selected settings (in particular the output formats).

#### 6.1 How to scan a single page document?

To scan a single page document, follow these steps:

- 1. Click on the Document tab in the Ribbon
- 2. Set the Cropping to 'Automatic'.

This instructs the software to search for a single meaningful document in the preview and crop out a good image. Once a meaningful object is detected, you see a green color frame drawn around the document in the preview window, as illustrated in the diagram below. The software will also automatically repair the image edge and remove some undesired shadows

- 3. Set the **Scan Mode** to **'Single Page'**. This instructs the software to only capture one page of the document and the Export is executed immediately after scanning.
- 4. Set the Output Format to the output format of your choice.
- 5. Set the Image Settings to 'Color (Original)'
- 6. If you selected an output format with text recognition (PDF searchable, DOCX, XLSX, Text), then do select the right Language for OCR
- 7. Set the Sort By to 'Serial' or 'Date & Time'
- 8. Click on Scan in the Ribbon. The output file has been exported in the Output Folder panel

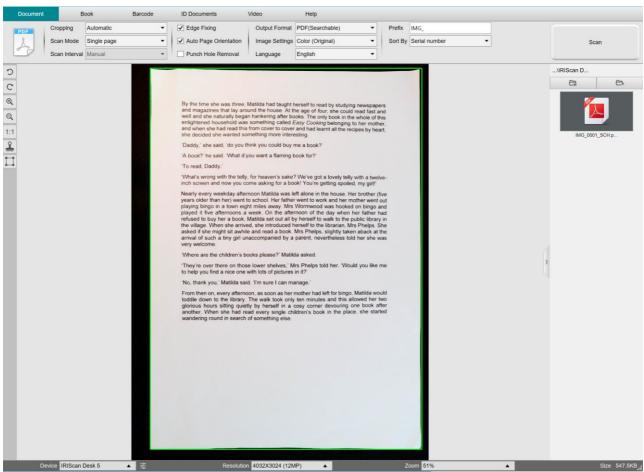

Scan a single page document

#### 6.2 How to scan a multiple page document?

To scan a multiple page document, follow these steps:

- 1. Click on the Document tab in the Ribbon
- 2. Set the Cropping feature option to 'Automatic'
- 3. Set the Scan Mode to 'Multiple page'. This instructs the software to capture multiple pages of the document
- 4. Set the Scan Interval to 'Manual'. This instructs the software to wait for the user to click Scan before each capture . (You can also select the 'Automatic' option to let the software self-detect the page turning process, or use 'Repeat (5/7 sec)' options to let the software repeatedly capture images after 5 or 7 seconds.)
- 5. Set the **Output Format** to the <u>output format of your choice</u>.
- 6. Set the Image Settings to 'Color (Original)'
- 7. If you selected an output format with text recognition (PDF searchable, DOCX, XLSX, Text), then do select the right Language for OCR
- 8. Set the Sort By option to 'Serial' or 'Date & Time'
- 9. Click Scan to capture one page. A new page is added in the Preview thumbnails. Repeat.
- 10. After all pages have been captured, click Export. A new file has been exported in the Output Folder panel

**TIP**: During the image capture process, you can manipulate the temporary images in the **Preview thumbnails**, such as rotate the image, move an image up or down the list, delete the image, or insert a new image. You can also click on the **Clear** button (bin) to delete all images when you are done.

By double-clicking on a thumbnail, the <u>Document Page Editor</u> opens. This **Editor** allows you to rework the result of your scan, page per page (*Windows*).

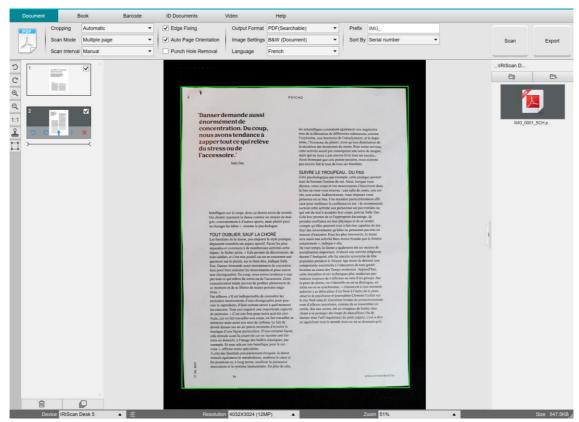

Scan multiple page document into a PDF searchable file (OCR)

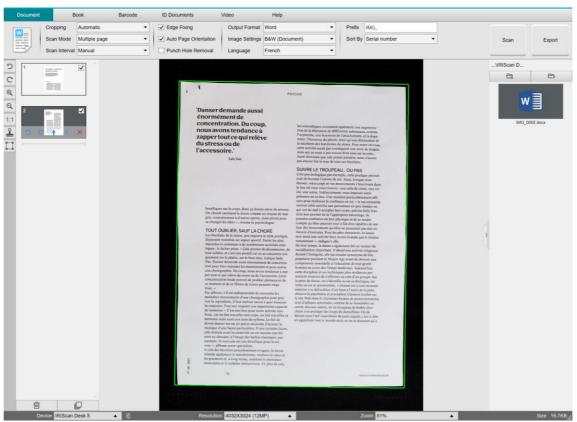

Scan and export to a **DOCX** file (OCR)

# 6.3 How to combine multiple images files into one PDF file?

#### (Windows)

If you have captured multiple images in your file directory, you can easily append them into one PDF file:

- 1. In the <u>Output Folder panel</u>, press and hold the 'Shift' key or the 'Ctrl' key while you use your mouse to click and select multiple JPEG image files
- 2. Right click on these selected image files. The drop-down menu opens.
- 3. Select the option 'Convert to PDF'. The File Conversion Tool opens.

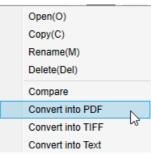

- 3. There you can Add, Delete, Move Up, or Move Down an image, or you can adjust PDF file size, or you can also name the File Name for the targeted output PDF file;
- 4. When you are ready, click **Export** to create one single PDF (image) file.

| File Conve | rision Tool                                                                            |             |         |        |          |                                                                                                    |                                                                                                    |
|------------|----------------------------------------------------------------------------------------|-------------|---------|--------|----------|----------------------------------------------------------------------------------------------------|----------------------------------------------------------------------------------------------------|
| NO.        | Image File List                                                                        |             |         |        |          | Picture Preview                                                                                                    |                                                                                                    |
| 1          | D104dpd 6959maf DexXXXQ_2018115_134001pg<br>D104dpd 8959maf DexXXXQ_2018115_1341109.pg |             | 1       | Data   |          | The control of the second states of the<br>second second second states of the<br>second second se | and the sector sector consistence<br>of the sector sector sector sector sector<br>metric sector sector sector sector sector<br>metric sector sector sector sector<br>sector sector sector sector sector<br>sector sector sector sector sector sector<br>sector sector sector sector sector<br>sector sector sector sector sector<br>sector sector sector sector sector sector<br>sector sector sector sector sector<br>sector sector sector sector sector<br>sector sector sector sector sector<br>sector sector sector sector sector<br>sector sector sector sector sector<br>sector sector sector sector sector<br>sector sector sector sector sector<br>sector sector sector sector sector<br>sector sector sector sector sector<br>sector sector sector sector sector<br>sector sector sector sector sector<br>sector sector sector sector sector<br>sector sector sector sector sector<br>sector sector sector sector sector sector<br>sector sector sector sector sector sector sector<br>sector sector sector sector sector sector sector<br>sector sector sector sector sector sector<br>sector sector sector sector sector sector sector sector sector<br>sector sector sector sector sector sector sector sector sector<br>sector sector sector sector sector sector sector sector sector sector sector<br>sector sector sector sector sector sector sector sector sector sector sector<br>sector sector sector sector sector sector sector sector sector sector<br>sector sector sector sector sector sector sector sec |
| 0          | /put Format POF(image)                                                                 | • Language  | English | •      | POF Size | Midde                                                                                                    | Large                                                                                                    |
|            | Save Path D-Duput Risman Swit                                                          |             |         | Select |          | Epot                                                                                                    |                                                                                                    |
|            | File Name Dridwyse Admin DeercAd, 20181111, 154                                        | on,mayor Dj |         |        |          | 63001                                                                                                    |                                                                                                    |

Combine multiple images files into one PDF file

# 6.4 How to open and convert an image file?

(Windows)

To open an image file and convert it, follow these steps:

| (Υοι | a can choose your favorite steps 1 and 2)                                                                               |                                                                                                    | _ |
|------|----------------------------------------------------------------------------------------------------|----------------------------------------------------------------------------------------------------|---|
| 1    | . Click on <b>Output Folder</b> in the <u>Output Folder panel</u> . The file Browser of Windows™ opens.                 | <ol> <li>Click on <b>Open Folder</b> in the <u>Output Folder panel</u>. The file<br/>Browser of Windows<sup>™</sup> opens.</li> </ol>  |   |
| 2    | Browse and select the folder on your local machine that contains the image files you want to convert. Click <b>OK</b> . | <ol> <li>Browse and select the image files you want to convert.<br/>Copy them into the chosen output folder you configured.</li> </ol> |   |

- 3. The files are now available in the Output Folder panel. Right-click on the image file of your choice. The drop-down menu opens.
- 4. Select the option 'Convert to PDF'. The File Conversion Tool opens.
- 5. Click **Add** to browse and select another file to convert. Add as many files as you want. Use the **Up**, **Down**, **Top** or **Bottom** buttons to organize your files list. Be aware that the export of your files results in one single document (Append action).
- 6. Set the **Output Format** to PDF (Searchable) for example.
- 7. Select the Language of your document for OCR.
- 8. Select the Save path where to save your output/export.
- 9. Edit the File Name if needed.
- 10. Select the PDF size. By default, Standard compression applies. See iHQC preferences in the General Settings.
- 11. Click Export. A new PDF (Searchable) file has been created.

| File Conversion Tool |                                       |                |           |         |        |          |      |         |                                                                                                    |      |
|----------------------|---------------------------------------|----------------|-----------|---------|--------|----------|------|---------|----------------------------------------------------------------------------------------------------|------|
| NO.                  | image File List                       |                |           |         |        |          |      | Picture | Preview                                                                                                  | 15.  |
| 1 Divodey            | (855mm) Dewildin, 20181116, 141000 pg | Up Down        | Tay Bates |         | Des    |          |      |         | <text><text><text><text><text><text><text><text></text></text></text></text></text></text></text></text> |      |
| Output Fermat        | PDF(Searchable)                       | •              | Language  | English | •      | PDF Size | 5rul | Mid     | de                                                                                                    | Lege |
| Save Path            | D1Dugut IRSmart Dea                   |                |           |         | Select |          |      | Đ       | out                                                                                                    |      |
| File Name            |                                       | 201205.305.44P |           |         |        |          |      |         |                                                                                                    |      |

Open and Convert a file thanks to the File conversion tool

#### 6.5 How to scan a book?

First, watch the **Demo Video** that shows you how to hold the book for a proper scan. You can watch it at any time: simply click **Demo Video** in the **Ribbon** (tab **Book**).

With the option **Finger hiding** checked, your fingers that are positioned as in the demo video are hidden.

To scan a **Book** into one PDF file, follow these steps:

- 1. Click on the Book tab in the Ribbon;
- 2. Set the **Scan Interval** to 'Automatic'. This instructs the software to self-detect the page flipping process. You can also use the 'Repeat (5/7 sec)' options to let the software repeatedly capture images after 5 or 7 seconds.)

**Tip:** The book mode offers you to capture a **Front Cover** and a **Back Cover**: Click **Front Cover** in the <u>Preview thumbnails</u>, then **Scan**. Click **Back Cover**, then **Scan**. Selecting those covers disable some parameters in the ribbon. Simply unselect to enable the access to those parameters again.

- 3. Check the <u>Finger hiding</u> box
- 4. Set the Image Settings feature option to 'Color (Original)';
- 5. Set the Output format to 'PDF (Searchable)';
- 6. Set the Sort by 'Serial' or 'Date & Time';
- Click Scan to capture one double page, then you should see a new double page has been added on the left side in the Preview thumbnails; Click Stop if you have chosen Scan Interval 'Automatic' or 'Repeat' and you want to stop the scanning.
- 8. After all pages have been captured, click Export. The Export Settings Window opens.
- 9. Select Merge left and right pages (default selection).
- 10. Click Export. A new PDF file has been created in the Output column (right).

During the image capture process, you can manipulate the temporary images on the <u>Preview thumbnails</u> column, such as move an image up or down the list, or delete the image. You also have access to the buttons **Clear all** or **unselect/select all** thumbnails.

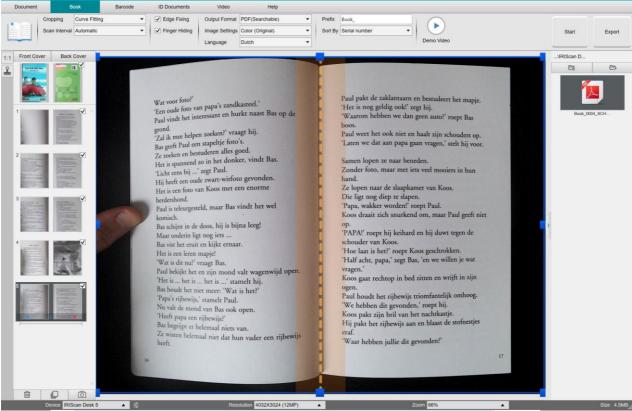

Scan a book

By double-clicking on a thumbnail, the <u>Book Page Editor</u> opens. This **Editor** allows you to rework the result of your scan, page per page (especially the cropping). (Windows)

#### **Export Settings Window**

1. When ready, click Export. The Export Settings window opens

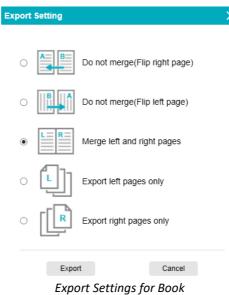

- 2. Select your option of export.
- 3. Click Export.

| Option                         | Explanations                                                                                                    |  |  |  |  |  |
|--------------------------------|----------------------------------------------------------------------------------------------------|--|--|--|--|--|
| Do not merge (Flip right page) | One book page gives one single page as a result. Left page comes first, then right page.<br>(Reading left to right) |  |  |  |  |  |
| Do not merge (Flip left page)  | One book page gives one single page as a result. Right page comes first, then left page.<br>(Reading right to left) |  |  |  |  |  |
| Merge left and right pages     | One double page (left and right) appears on one single page as output.                                              |  |  |  |  |  |
| Export left pages only         | One book page gives one single page as output, but left pages only.                                                 |  |  |  |  |  |
| Export right pages only        | One book page gives one single page as output, but right pages only.                                                |  |  |  |  |  |

## 6.6 How to scan barcodes and list the result in an XLSX+JPG file? (Pro)

To scan barcodes and list the result in an **Excel/XLSX+JPG** file, follow these steps:

- 1. Click on the Barcode tab in the Ribbon
- 2. Set the **Cropping** to 'Automatic (multiple)' for generating one single output file per barcode object. ('Automatic' takes one picture of the grouped barcodes and generates one output file)
- 3. Set the Scan Interval to 'Manual'
- 4. Set the Barcode to 'Barcodes' or 'QR code' depending on the code type
- 5. Set the Scan for parameter to 'multiple codes'
- 6. Set the **Output Format** to 'XLSX+JPG'. This instructs the software to export the scanned barcode in a spreadsheet file, but also to keep an image file (you can also select 'Text' options to output the scan result into a text file). A hyperlink to the image file appears in the spreadsheet file.
- 7. Set the Image Settings to 'Color (Original)'
- 8. Set the Sort by to 'Barcode', 'Serial number', or 'Date & Time'
- 9. Click **Scan** in the Ribbon. Multiple images files have been created (one per barcode) in the **Output Folder** panel, plus a **spreadsheet** file that stores the scanned barcode values

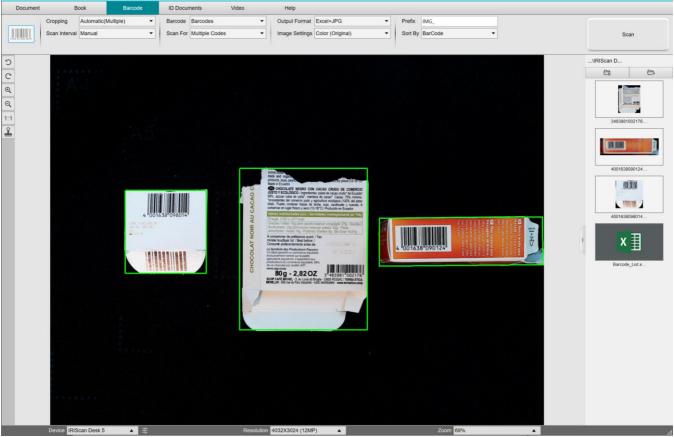

Scan barcodes and list the result in a spreadsheet file

# 6.7 How to scan barcodes and use the barcode number to name the image file? (Pro)

To scan barcodes and use the barcode number to name the image file, follow these steps:

- 1. Click on the Barcode tab in the Ribbon
- 2. Set the Cropping to 'Automatic (multiple)'
- 3. Set the **Sort by** to 'Barcode'. This instructs the software to save the image file and name it with the barcode value scanned from this image
- 4. Set the Image Settings to 'Color (Original)'
- 5. Set the Output Format to 'JPEG'. This instructs the software to save the image file in JPEG format
- 6. Set the Barcode to 'Barcodes'. This instructs the software to scan for 1 dimension barcode
- 7. Click Scan in the Ribbon. A JPEG file is created in the Output Folder panel and with its name shown as the barcode number

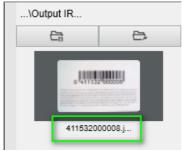

Result: Barcode value used for File name

### 6.8 How to combine an ID Document scan with a photo of the person? (Pro)

To combine an ID Document scan with a photo of the person into one same PDF file, follow these steps:

- 1. Click on the ID Documents tab in the Ribbon
- 2. Set the Scan Mode to 'Single page'
- 3. Set the Output Format to 'PDF (searchable)'. This format allows you to search for content
- 4. Set the Image Settings to 'Color (Original)'
- 5. Set the Language of the OCR to the right one to make the search in the PDF work properly.
- 6. Place your ID card in the center of the ScanPad.
- 7. Click on the Webcam icon in the camera scanner toolbar to open a webcam window (your computer must be equipped with a webcam).
- 8. Drag & drop the webcam window beside the ID card (not compulsory)
- 9. Place yourself or the person in front of the webcam
- 10. Click **Scan** in the Ribbon. A PDF file is created in the **Output Folder** panel. The first page contains your ID scan, the second page contains the webcam picture

**NOTE**: if you select **JPG** as the Output Format, then scanning generates two **separate** files: one with your ID scan, the other with your photo.

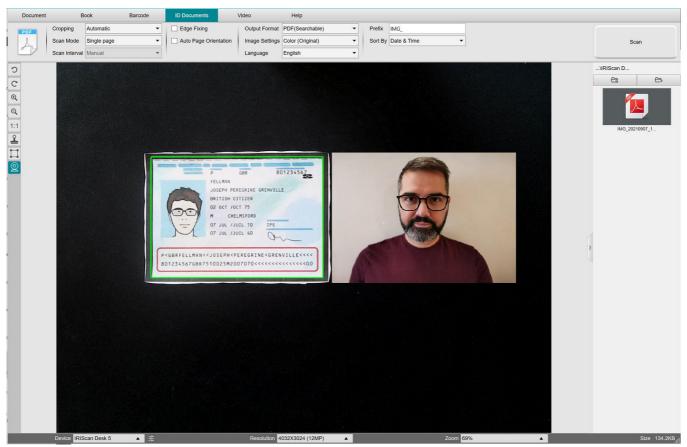

ID card and photo

**TIP**: You can also use the **portrait merge** Option by setting it into the <u>General settings > Sub-camera settings</u>. In this case, the **Scan Mode** parameter must be set to 'Multiple page'.

## 6.9 How to scan multiple ID cards into one PDF file? (Pro)

To scan multiple ID Documents into one same PDF file, follow these steps:

- 1. Click on the ID Documents tab in the Ribbon.
- 2. Set the Cropping to 'Automatic (multiple)' for generating one single output file per ID object.
- 3. Set the Scan mode to 'Multiple page'. With this value, you can manipulate the temporary images in the Preview thumbnails.
- 4. Set the **Scan Interval** to your favorite choice.
- 5. Set the **Output Format** to' PDF (image)'. If you choose PDF (searchable), do not forget to also set the **Language** of the OCR to the right one.
- 6. Set the Image Settings to 'Color (Original)'.
- 7. Place your ID cards in the center of the ScanPad.
- 8. Click Scan in the Ribbon. A new page is added in the Preview thumbnails. Repeat if necessary.
- 9. When finished, click Export. A PDF file is created in the Output Folder panel.

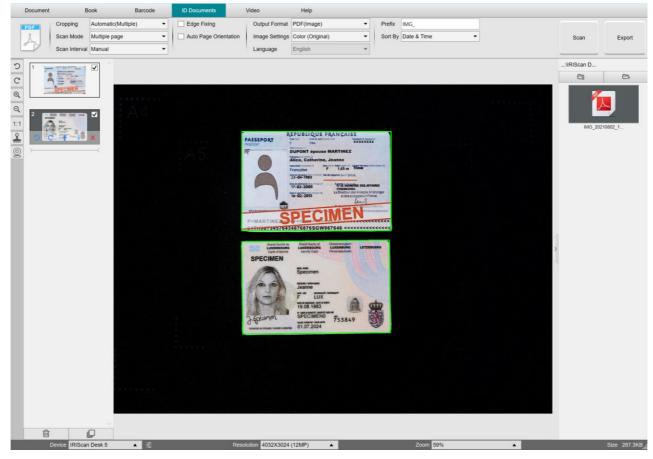

Scan multiple ID documents into one PDF file

## 6.10 How to record a video including facecam?

To record a video including the facecam option, follow these steps:

- 1. Click on the Video tab in the Ribbon
- 2. Set the desired parameters
- 3. Place whatever material you want to demonstrate under the scanner
- 4. Click on the <u>Webcam icon</u> in the camera scanner toolbar to open a webcam window (your computer must be equipped with a webcam).
- 5. Drag & drop the webcam window on your screen where desired.
- 6. Place yourself or the person that will give explanations in front of the webcam
- 7. Click **Record** in the Ribbon. Demonstrate and explain.
- 8. Click **Stop** when finished. A video file is created in the **Output Folder** panel.

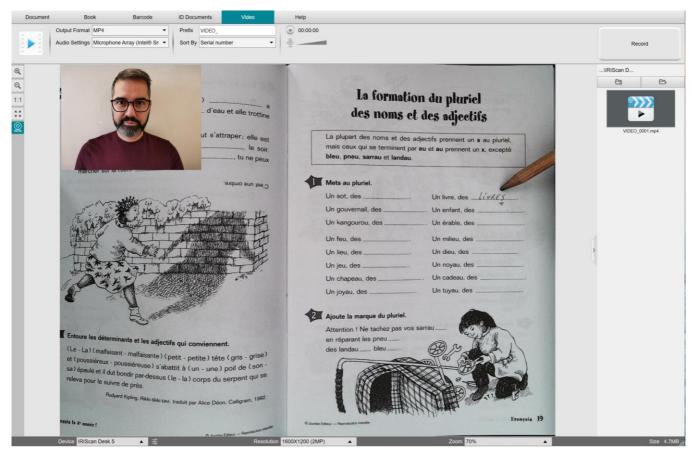

Facecam Recorder

### 6.11 How to present paper material in a conference call?

To present paper material during a virtual call, follow these steps:

Prerequisites:

- You are in a virtual call (using a web conferencing software, e.g. Microsoft Teams)
- You share your screen

In the IRIScan Desk software:

- 1. Go to the Video tab in the Ribbon.
- 2. Place whatever material you want to demonstrate under the scanner.
- 3. Click on the Webcam icon in the camera scanner toolbar to open a webcam window (your computer must be equipped with a webcam).
- 4. Drag & drop the webcam window on your screen where desired.
- 5. Click on the Full screen icon 🔛 in the camera scanner toolbar. A quick toolbar from IRIScan Desk is displayed offering quick options. You can drag & drop the toolbar on your screen where desired.

You are ready to present.

When finished, you can stop sharing your screen (in the web conferencing software)

**TIP:** if your content is text only, the image quality may be better if working in the **Document** tab (but no webcam and no full screen) and with the A4 format.

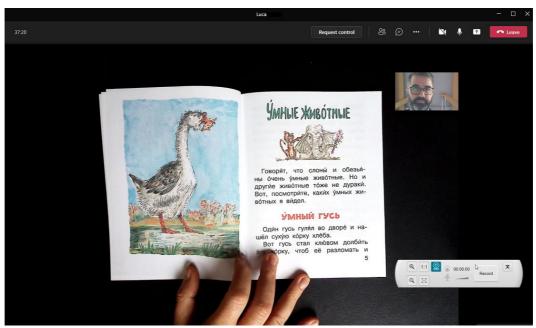

Presenting paper material in a virtual call

#### User Guide – IRIScan<sup>™</sup> Desk / Pro

### 6.12 How to use the IRIScan Desk scanner as a UVC camera (on different OS)? (Pro)

**UVC (USB video class) compatibility** means that our IRIScan Desk scanner/camera can be used as an external webcam on different video call platforms regardless of the operating system (for example, it could be Chrome OS), provided that these platforms recognize the video source of a UVC camera.

This means that you can use the IRIScan Desk camera with video calling platforms like Zoom, Microsoft Teams, Skype, Google Meet or Google Classroom for distance teaching or learning (this list is not exhaustive).

To do so:

- 1. Log into your third-party video calling account (in this example it is Zoom)
- 2. Go to 'Select a camera'
- 3. Select the IRIScan Desk device (no driver is required, it is a Plug & Play system). Make sure that no background or filter is applied.

|               | Sava, Saint, and representation from                                                                                                    |                                                                                                    |                                                                                                    | -                                                                                                    | n hein, and there are a date                                                                                                    |                                                                                                    |                                                                       |  |
|---------------|----------------------------------------------------------------------------------------------------|----------------------------------------------------------------------------------------------------|----------------------------------------------------------------------------------------------------|----------------------------------------------------------------------------------------------------|----------------------------------------------------------------------------------------------------|----------------------------------------------------------------------------------------------------|-----------------------------------------------------------------------|--|
| -             | only the structures of sample atoms tances, but also the MRMMP<br>and other handpacally important molecules. For example, the tanno<br>photograph shows at left, obtained by Resoluted Predicts and Mark<br>Watawa and Crick document the double helical structure of DNA. Bit                                  | are Wilham, helped                                                                                                    | Gable Gall Name                                                                                                    | Reason per<br>Delli Gell Sinustan                                                                                                    | s Georgeneties<br>Norther                                                                                                    | Man Length<br>In learns of a                                                                                                    | Pasking Stigh<br>(Product of volume                                   |  |
| Ħ             | Warron and Credi decemme the duality head and instante in December<br>Array difficution in obtainment the structure of HW presents, a philoid is<br>dualities of HW with the development of ADS. This areas nate was their<br>evolvedue from would include the action of HW presents, this halling<br>director. | and an design drog                                                                                                    | Sear Cat                                                                                                    | · H 💭                                                                                                    | 3 .                                                                                                    | ×                                                                                                    | ų ur                                                                  |  |
| -             | EXAMPLE 6 Using Bragg's Law<br>When an X-ray beam of A = 155 pm was modern on the surface of<br>produced a maximum structure at an angle of # = 32.8°. Assuming<br>the separation between layers of non-atoms in the oxystal<br>EXECUTION                                                                       | an inne crystal, n<br>n = 1, calcoline                                                                                      | Bally Gentered<br>Calle                                                                                                    | ···· (                                                                                                    | 3                                                                                                    | r                                                                                                    | An an                                                                 |  |
|               | To solve this produces, one disreggly law in the form given by Equation 5. The dynamics is the expression between layers in the expression between layers in the expression.                                                                                                    | 5                                                                                                    | Face-Gentered<br>Guide                                                                                                    | Liter<br>194                                                                                                    | au.                                                                                                    | 44<br>154 2020                                                                                                    | E IL                                                                  |  |
| ✓ IRIS<br>Fac | t a Camera (OXN to switch)<br>ican Desk 6 Pro<br>eTime HD Camera<br>dio Camera                                                                                                    | At the angle at $\xi \in \mathcal{A}_{1}, \tilde{\mathcal{H}_{2}}^{P}$<br>atoms within a public latice marging We can below | atoms with which a<br>coordination number<br>A quantity checky a<br>ape of the volume of<br>bot, the preator the p<br>52%—the simple co<br>The body-cent<br>each corner and ene<br>body-centered unit. | Texture of any unit cells is of<br>character is in direct containt.<br>Specifically attems can sponghe<br>of the any one atom isolables of<br>band to the coordination may<br>be unit cell contains a law of<br>the unit cell contains a law of<br>treed cells unit cell of liques<br>attems inf the same kind in<br>the same kind and a rest tood | whence the wanter of the state of the state | a the number of<br>c unit cell has a<br>we in Figure 45.<br>My, the percent-<br>iordination num-<br>ing efficiency of<br>with one atom a<br>c. Note that in the<br>other best in the | Volt softs, sua<br>York, are suit<br>aforts, even t<br>aforts reaging |  |
| -0            | ose Virtual Background                                                                                                    | f a floor or the<br>produced. For<br>e unit cell for<br>point in space                                                      | along the diagonal                                                                                                    | ine that rates from one cor                                                                                                    | net, through the modifier                                                                                                    | if the cube, to th                                                                                                    | V ROUNE<br>Structure                                                  |  |

- 4. If needed, go to 'Select a microphone'
- 5. Select the IRIScan Desk microphone
- Select a Camera
- Select a Microphone ✓ Microphone (IRIScan Desk 6 Business) Microphone Array (Intel® Smart Sound Technology (Intel® SST)) Same as System Select a Speaker Speakers (Realtek(R) Audio) Intel(R) Display Audio Output 2.1 (Intel(R) Display Audio) Same as System Test Speaker & Microphone... Leave Computer Audio Audio Settings... Sandra J. Ų **■**• ^ Mute Stop Video

Select a Microphone

### 6.13 How to present paper material to an audience?

To present paper material to an audience, follow these steps: Prerequisites:

- Your IRIScan Desk scanner is connected to your PC
- Your PC is connected to a beamer projector
- 1. Go to the Video tab in the Ribbon.
- 2. Place whatever material you want to demonstrate under the scanner.
- 3. Click on the <u>Full screen</u> icon in the camera scanner toolbar. A quick toolbar from IRIScan Desk is displayed. If you want, you can record your session to create a video file (cf. the **Output Folder** panel at the end of the session). You can drag & drop the toolbar on your screen where desired.

You are ready to present.

When finished, you can stop the recording if applied.

**TIP:** if your content is text only, the image quality may be better if working in the **Document** tab (but no full screen and no recording option) and with the A4 format.

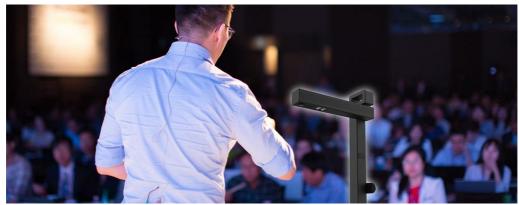

Presenting to an audience

| 11/                                         |                          |               |                           | The man who works and is not bored is rever eld<br>Public Canada, Sponsh cells           |                                                           |                       |                                                                                   |                                                                                                    |     |
|---------------------------------------------|--------------------------|---------------|---------------------------|------------------------------------------------------------------------------------------|-----------------------------------------------------------|-----------------------|-----------------------------------------------------------------------------------|----------------------------------------------------------------------------------------------------|-----|
| VIII                                        | -                        |               | and the second second     |                                                                                          | 3 PRON                                                    | UNCI                  | TION the letter h                                                                 | b Read the interview                                                                                                    | 122 |
| <b>1C</b> Liv                               | /e f                     |               |                           |                                                                                          | is the h ne                                               | or acouse             |                                                                                   | 1 Eather thinks her<br>2 She doesn't fike he<br>3 She semerimes sta                                                                                                    |     |
| GRAMMAR po<br>expressions of fi             | requenc                  | у             |                           | 5 I see my grandparents. (every weekend)<br>6 Ellie drinks coffee. (hlree times a day)   | 1 half<br>2 high<br>3 how<br>4 hour<br>5 hardly<br>6 here |                       | a har<br>b 'aus'<br>c huai<br>d 'huai<br>e huaf<br>f 'huan                        | 4 She thinks her job<br>5 She often sees fric<br>6 She lives with one<br>7 She never down ho<br>8 She has eworchilds                                                                                                    |     |
| Complete the Yos co<br>the sentences with a | lann in th<br>terb and a | n adverb of   | in complete<br>frequency. | 7 Emburgey. (always)                                                                     | 7 harry<br>8 happy                                        |                       | g /heeti<br>h /heet                                                               | e Linderling five word<br>dictionary to look up                                                                                                    |     |
| always /////<br>unually ////<br>often ///   | -                        | 1.3.1         |                           | 8 We study English. (twice a week)                                                       |                                                           | isten and<br>the word | check. Then listen again and<br>s.                                                | 5 LISTENING                                                                                                    |     |
| sametimes //<br>handly ever /<br>never -    | Matt                     | Decky         | Yes                       | 2 VOCABULARY adverbs and expressions                                                     | 4 READ                                                    | ING                   |                                                                                   | <ul> <li>a @ 4.10 Listen to as<br/>healthy. Who does<br/>Robble, or Marge</li> </ul>                                                                                                    |     |
| sleep for eight hours                       | 1111                     | 11            |                           | of frequency                                                                             | a Read the                                                |                       |                                                                                   | Notice, or Marge                                                                                                    |     |
| be relaxed                                  |                          | 111           | -                         | a Answer the questions.                                                                  | What is s<br>about Est                                    |                       |                                                                                   | b @-4.11 Listen again                                                                                                    |     |
| do sport or exercise                        | 11                       |               |                           |                                                                                          |                                                           |                       |                                                                                   | 1 Robbie doesn't thi                                                                                                    |     |
| eathealthy food                             | 111                      | 1             |                           | THE MEQUIZ                                                                               | Inter                                                     |                       |                                                                                   | <ol> <li>Marge hardly ever</li> <li>Marge always has</li> </ol>                                                                                                    |     |
| be II                                       |                          | 11111         |                           | 1 Howmanyminutes in an hour?                                                             | Esti                                                      | her                   | Armstrong, 94                                                                     | 4 Marge often porsit                                                                                                    |     |
| 1 Matt_amilysleep                           | . for eig                | ht hours.     |                           | 2 How many months in a year?                                                             | Tetendaria                                                | er Maure              | le you spend your day, Esther?                                                    | <ol> <li>Marge goes to bed</li> <li>Robbie sometimes</li> </ol>                                                                                                    |     |
| 2 He                                        | 2010                     | relate        | d.                        | 3 How many days in a week?                                                               | Esther                                                    | Myde                  | wis very normal, really, I get up, I get                                          | 7 Robbie plays footb                                                                                                    |     |
| a He                                        |                          |               | or evercise.              | 4 How many seconds in a minute?                                                          |                                                           |                       | ed, I have breakfast. Thes I go to work.                                          | 8 Rabbie sleeps for s                                                                                                    |     |
| 5 He                                        |                          | heakb         | ry food.                  | 5 Mow many weeks in a month?                                                             | Eather                                                    |                       | da you do?<br>accountaril.                                                        |                                                                                                    |     |
| Becky                                       |                          |               |                           | 6 How many hours in a day?                                                               |                                                           |                       | lo yau still work, Estner?                                                        | USEFUL WOR                                                                                                    |     |
| She                                         | -                        |               | eight hours.              | 7 How many days in June?                                                                 | Esther                                                    | Tahir                 | er an interest. Also, my job is quite                                             | A TO SHOULD BE ADDRESS OF                                                                                                    |     |
| She                                         |                          | relax         |                           | 8 How many weeks in a year?                                                              |                                                           | exciti                |                                                                                   | Learn these words                                                                                                    |     |
| She                                         |                          | sport         | or exercise.<br>hy food.  | he is                                                                                    | Esther                                                    |                       | time do you start work?<br>between 9 and 10 every day and 1 finish                | hours (2002)                                                                                                    |     |
| She                                         |                          | ill.          | -y                        | b Complete the sentences with one or two words.                                          |                                                           |                       |                                                                                   | minutes /manual<br>seconds /seconds/                                                                                                    |     |
| 1                                           |                          | for eight     | i                         | 1 Leo goes to the gym all week and at weekends.                                          | Interview                                                 | er What               | do you usually do after work, Esther?                                             | teenager (ticsealas)                                                                                                    |     |
|                                             |                          | related.      | HORD.                     | Leo goes to the gym_curryday                                                             | Esther                                                    | 1920                  | ut for dinner with friends two or three<br>a week, and we go to the cinema or the | healthy ferrivate unh                                                                                                    |     |
|                                             |                          | - ipon ce     | exercise                  | 2 Jon assaily has a holiday in the summer and winet<br>jon assaily has a holiday a year. |                                                           | theat                 | e, or to the ballet.                                                              | normally "neuroit-                                                                                                    |     |
| 1                                           |                          | beaking       | lood.                     | 3 We usually see one new film a month.                                                   | Interview                                                 | er Doyo               | utive alone?                                                                      | relax urlaks                                                                                                    |     |
| Write the advect of the                     |                          | 11.           |                           |                                                                                          | Esther                                                    |                       | do. I have quite a big apartment and<br>one helps me with the housework for four  | bein a harry New                                                                                                    |     |
| Vrite the adverb of fr                      | editarch i               | n the correct | place in                  | 4 Adole doesn't do ann homenenk st all.                                                  |                                                           |                       |                                                                                   | social life (see all huit<br>social time, spond to                                                                                                    |     |
| Pilors sleep in head-                       | ( defense)               |               |                           |                                                                                          | Interview                                                 |                       |                                                                                   | spensi unice spense i                                                                                                    |     |
|                                             |                          |               |                           | 5 They have English classes on Mondays, Wednesdays,<br>and Pridays,                      | Esther                                                    |                       | do. Both of my daughters live here in<br>ork. One daughter works very near, and   | The second second second second second second second second second second second second second second second se                                                                                                    |     |
| The children walk to                        | school (                 | vers das      |                           | They have English classes average                                                        |                                                           |                       |                                                                                   | Contraction of the                                                                                                    |     |
| -Thedilleonalt                              | 14 want                  | (100)         |                           | A Marine English classes                                                                 |                                                           | WEDE                  | he other daughter, so we eat together                                             | and the second second se |     |

Video mode – full screen

# 7. Troubleshooting

**TIP**: If IRIScan<sup>™</sup> Desk stops and closes unexpectedly, you can **restore** the last scanned pages at relaunch. A pop-up window prompts you.

# 7.1 Known limitations

| DOMAIN                       | EXPLANATIONS                                                                                                    |          |  |  |  |  |  |  |
|------------------------------|----------------------------------------------------------------------------------------------------|----------|--|--|--|--|--|--|
| Edge fixing                  | <image/>                                                                                                    | <image/> |  |  |  |  |  |  |
| Finger hiding<br>(Book mode) | Edge Fixing OFF       Edge Fixing ON         For better results, make sure       • you keep black edges around the book.         • you keep up and down edges symmetrical.       • if the provide the provided the provided |          |  |  |  |  |  |  |

# User Guide – IRIScan<sup>™</sup> Desk / Pro When working with direct bright sunlight on your document, be aware that the shadow of the IRIScan<sup>™</sup> Desk may appear on your document before scanning. Once scanned, the shadow is part of the original content. There is no way to hide it or to remove it. It may reduce OCR quality. Sunlight n D TIP: the rotate option can be used to move a shadow or the sunlight outside the scanner lens. that some bright reflections can appear depending on the paper color or quality... **Glossy paper Glossy paper** is NOT recommended as it gives lower quality results due to light reflections. The white color may appear bluish or yellowish if white is not the dominant color in your image (images with large color blocks). When this happens, you can try to insert A4 white paper in the background of the document, which helps to correct the color as much as possible. 2018 RÖMERWELT White Balance RömerWell 2018 (IRIScan<sup>™</sup> Desk) White balance - bluish result for white color White balance - correction of white color with added white in background Video recording Zoom in or Zoom out is not registered if applied during video recording. Only one type of Barcode can be recognized on the same page. A combination of the two types (bars and QR) **Barcodes** may give a partial result. (Pro) For optimal results of OCR, make sure you set the watermark outside the text (applicable to output formats PDF **Watermark** searchable, PDF Txt, DOCX, Text, XLSX). Font size/Font Font size under 8 and/or font style 'light' may give lower image quality and OCR accuracy. style Email client (for Output) IRIScan Desk is not compatible with the native email client of Windows 10. (Windows)

### 7.2 Undetected IRIScan<sup>™</sup> Desk device

(Windows)

If the device keeps being undetected, follow these steps:

1. On your desktop, go to the task bar and select Search Windows.

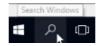

- 2. Type in Device Manager, Enter.
- 3. Make sure no exclamation mark appears besides one component, especially the **Universal Serial Bus (USB) controller** configuration.

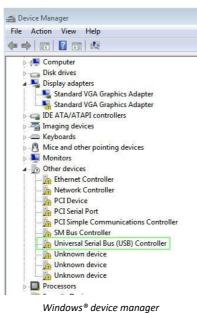

- 4. If some exclamation mark appears, it means you need to update your Windows<sup>®</sup> OS. To do so, see the Windows<sup>®</sup> instructions. Also see the <u>System requirements</u> for minimum Windows<sup>®</sup> version.
- 5. If your Windows<sup>®</sup> seems up-to-date, visit our <u>website</u> for further assistance.

## 7.3 Product Support

To get further product support, visit our website at <u>www.irislink.com/support/</u>. FAQ, knowledge base and tutorial videos are available.

# 8. Scanner Specifications

All specifications are subject to change without notice.

# IRIScan™ Desk

| Scanning technology               | 8-Megapixel CMOS Sensor                                                          |
|-----------------------------------|----------------------------------------------------------------------------------|
| Resolution                        | Optical Resolution: 3264x2448 pixels (8MP)                                       |
|                                   | Software Interpolation: 4032x3024 pixels (12MP)                                  |
| Document size                     | A4 (297x210mm / 8.2x11.7 inches)                                                 |
| Scanning speed                    | Less than 1sec / A4 page                                                         |
| Built-in LED Lights               | 4pcs                                                                             |
| Output resolution                 | Max. 300 DPI                                                                     |
| Video Recording Resolution        | 2048x1536 (3MP), 1920x1080 (Full HD 1080P), 1600x1200 (UXGA), 1280x960<br>(960P) |
| Maximum frame per second (FPS)    | 15                                                                               |
| Output level                      | Color / Black & White / Grayscale                                                |
| Interface                         | USB 2.0. USB 3.0 compatible or USB adapter for macOS                             |
| Power supply                      | 5V by USB powered                                                                |
| Dimensions (L x W x H)<br>Weight  | Folded size: 90x120x320 mm<br>Working size: 210x120x320 mm<br>1050 g             |
| IRIScan™ Desk PRO                 |                                                                                  |
| Scanning technology               | 13-Megapixel CMOS Sensor                                                         |
| Resolution                        | Optical Resolution: 4160x3120 pixels (13MP)                                      |
|                                   | Software Interpolation: 5104x3920 pixels (21MP)                                  |
| Document size                     | A3 (420x297mm) / 16.5x11.7 inches) or A4 (297x210mm / 8.2x11.7 inches)           |
| Scanning speed                    | Less than 1sec / A4 page                                                         |
| Built-in LED Lights               | 4pcs                                                                             |
| Output resolution                 | Max. 300 DPI                                                                     |
| Video Recording Resolution        | 2048x1536 (3MP), 1920x1080 (Full HD 1080P), 1600x1200 (UXGA), 1280x960<br>(960P) |
| Maximum frame per second (FPS)    | 30                                                                               |
| Built-in microphone               | 1 (for video recording)                                                          |
| USB video class (or UVC) standard | compatible with web conferencing software                                        |
| Output level                      | Color / Black & White / Grayscale                                                |
| Interface                         | USB 2.0. USB 3.0 compatible or USB adapter for macOS                             |
| Power supply                      | 5V by USB powered                                                                |
| Dimensions (L x W x H)            | Folded size: 90x120x396 mm<br>Working size: 255x120x396 mm                       |
| Weight                            | 1150 g                                                                           |

# 9. TWAIN User Interface (Pro)

(Windows)

The **TWAIN Driver** allows you to use the IRIScan<sup>™</sup> Desk scanner with Cardiris<sup>™</sup>.

- 1. Make sure the <u>TWAIN Driver</u> is installed.
- 2. Make sure IRIScan<sup>™</sup> Desk scanner is plugged in
- 3. Open Cardiris™
- 4. Within the ribbon, click Scan

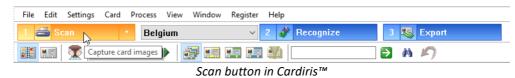

5. The TWAIN user interface opens

| ScanWindow              |                   |   |           |                                                                                                    |                                                                                                    |                                                                                                    |   | <b>—</b>                                                                                                    |
|-------------------------|-------------------|---|-----------|----------------------------------------------------------------------------------------------------|----------------------------------------------------------------------------------------------------|----------------------------------------------------------------------------------------------------|---|----------------------------------------------------------------------------------------------------|
| Scan Mode               | Color<br>Multiple | ~ |           |                                                                                                    |                                                                                                    |                                                                                                    |   | 1_5623187_8                                                                                                    |
| Cropping<br>File Format | JPEG(*.jpg)       | ~ |           | ð <b>-</b> -                                                                                                    | -D<br>BELEACEN                                                                                                    | jel Soptem<br>Angene Verset                                                                                                    |   | CC<br>An an ANNUAL CO                                                                                                    |
| Scan Interval           | Manual            | ~ |           | Seasoft Back Do Wilds                                                                                                    | Cover VINCENT<br>Chief Design Drue                                                                                                    | COROLEO<br>Hanna Karpene KY NA<br>Corolection - 1 and Preval 1<br>(2) bits of (-1) (-1) (-1) (-1) (-1)<br>(2) bits of (-1) (-1) (-1) (-1)<br>(-1) (-1) (-1) (-1) (-1)<br>(-1) (-1) (-1) (-1) (-1)<br>(-1) (-1) (-1) (-1) (-1)                                                                                                    |   | er 19.0 men eine Stander an einen eine Anter an eine Stander eine Stander eine St                                                                                                    |
| 🗹 Edge Fixin            | g                 |   |           | Sugarh serve - Hannar of Bart/ALE Design<br>Alphanocerno.co.dl<br>Ref. 6 Server a O Server - Server<br>Ref. 6 Server a O Server - Server - Server<br>Server - Server - Serv | Old B. Research         Description           B. 102 BRADDILES         B. 102 BRADDILES           Mail + 20 2 TOLRERS         Mail + 20 2 TOLRERS                                                                                                    | Defen (m) proving                                                                                                    |   | 1_5623187_8                                                                                                    |
| Manual Cro              | opping            |   |           |                                                                                                    |                                                                                                    |                                                                                                    |   |                                                                                                    |
| 🗌 Two Pictu             | res Merge         |   |           | Eric Moneoyer do Galland<br>345 0.532 542 17 16<br>Frentis 25 542 43 20                                                                                                    | ECONOCOM                                                                                                    |                                                                                                    |   | HILLARDA DESERVICES                                                                                                    |
| ⊖ Verti                 |                   |   |           |                                                                                                    | Marc LACRON<br>Ball sources<br>ROMODOL DELTHILLTEN BUNKLUX (A. W<br>March 1996 NO WEINWALLE)                                                                                                    | Start HUTPEFRECHTS<br>Annunitation Parties and Section Annual                                                                                                    |   | 101 2-100 mod 3<br>101 0-100 mod 2020<br>301 - 107 mod 2020<br>301 - 107 mod 2020<br>302 - 107 mod 2020<br>303 - 107 mod 2020<br>304 - 107 mod 2020<br>304 - 107 mod 2020<br>305 - 107 mod 2020<br>305 - 107 |
| () Horiz                | ontal             |   |           | Anna anticest datas<br>Invest cetteriorente - Balgiane<br>Ran da Deler - Doerstraat 175 8 1938 Benard-Driceli                                                                                                    | NA E LA PORE NO EN ROLLES<br>TROUBLES DE LA DE LA PORTE<br>PORTE SU ANDRE SU DE LA PORTE<br>PORTE SU ANDRE SU DE LA PORTE DE LA PORTE D | на во сулинија во сулинарањита и практиски на визиот<br>1986 годинара во сулинарањита и практиски на визиот<br>1986 годинара во сулинарањита<br>1987 годинара во сулинарањита<br>1987 годинара во сулинарањита<br>1987 годинара во сулинарањита<br>1987 годинара во сулинарањита<br>1987 годинара во сулинарањита<br>1987 годинара во сулинарањита<br>1987 годинара во сулинарањита<br>1987 годинара во сулинарањита<br>1987 годинара во сулинарањита<br>1987 годинара во сулинарањита<br>1987 годинара во сулинарањита<br>1987 годинара во сулинарањита<br>1987 годинара во сулинара во сулинарањита<br>1987 годинара во сулинара во сулинара во сулинара<br>1987 годинара во сулинара во сулинара во сулинара<br>1987 годинара во сулинара во сулинара во сулинара во сулинара<br>1987 годинара во сулинара во сулинара во сулинара во сулинара<br>1987 годинара во сулинара во сулинара во сулинара во сулинара<br>1987 годинара во сулинара во сулинара во сулинара во сулинара во сулинара во сулинара<br>1987 годинара во сулинара во сул                                                                                              |   | 1_5623187_8                                                                                                    |
|                         |                   |   |           | TOTOTA MOTOR EXPLORE                                                                                                    | Patrick & Add<br>Bio Doucie<br>Data General<br>Methodown Machine In Address (2018)                                                                                                    | ERAS DUCK<br>Parameter and the second<br>Parameter and the second<br>Paramet |   | Seasoft Law Merce March 1999                                                                                                    |
|                         |                   |   |           |                                                                                                    |                                                                                                    |                                                                                                    |   | 1_5623187_8                                                                                                    |
|                         |                   |   |           |                                                                                                    |                                                                                                    |                                                                                                    |   | Ne Novem<br>Schwart Monese<br>CECTODERE<br>Mark Generation M. (1973)<br>Links Markanana, 1, 1, 4, 49 (1974)<br>Links Markanana, 1, 1, 4, 49 (1974)<br>Markanana, 1, 1, 4, 49 (1974)<br>Markanana, 1, 1, 4, 4, 4, 4, 4, 4, 4, 4, 4, 4, 4, 4, 4,                                                                                                    |
|                         |                   |   |           | All -                                                                                                    |                                                                                                    |                                                                                                    |   | 1_5623187_8                                                                                                    |
|                         |                   |   | +         | -                                                                                                    | 1:1 Best                                                                                                    | Rotate None                                                                                                    | ~ | OK Captur                                                                                                    |
|                         | Desk 5 Pro        | ~ | Units DPI | ~                                                                                                    | Resolution 300 V                                                                                                    | Language English                                                                                                    | ~ |                                                                                                    |

TWAIN User Interface

6. Place your business cards on the ScanPad

TIP: For good OCR quality, we recommend using the default settings

- 7. Click Capture. The result of the capture is displayed in the right-hand side panel
- 8. Click **OK** to import the result in Cardiris<sup>™</sup>.
- 9. For help on how to use Cardiris<sup>™</sup>, go to the Help menu in Cardiris<sup>™</sup>

The Settings in the TWAIN UI being similar to those in IRIScan<sup>™</sup> Desk, you can refer to the previous chapters of this manual for help.

Note that this interface is available in several languages.

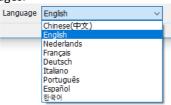

# **10. Legal Notices**

### IRIScan™ Desk User's Guide

The information contained in this document is the property of I.R.I.S. The software described in this document is furnished under a license agreement which states the terms of use of this product. The software may be used or copied only in accordance with the terms of that agreement. No part of this publication may be reproduced, transmitted, stored in a retrieval system, or translated into another language without the prior written consent of I.R.I.S.

Features specific to the **PRO edition** are labelled *(Pro)*. Features specific to the **Windows platform** are labelled *(Windows)*.

### Copyright

© 2022 I.R.I.S. S.A — All Rights Reserved.

I.R.I.S. owns the copyrights to the IRIScan<sup>™</sup> Desk software and to this publication.

### Documentation version 3.2

Specifications of this software and contents of this user manual are subject to change without notice. Any modification, error correction, or feature updates made in the actual software may have not been timely updated in this user manual. You may refer to the software itself for more accurate details. Any misprints, translation error, or inconsistent with existing software, will be updated timely.

This documentation uses fictitious names as examples; references to actual persons, companies or organizations are strictly coincidental.

### Trademarks

The IRIScan<sup>™</sup> Desk is a trademark of Image Recognition Integrated Systems S.A.

OCR technology by I.R.I.S.

AutoFormat and Linguistic technology by I.R.I.S.

BCR and field analysis technology by I.R.I.S.

iHQC compression technology by I.R.I.S.

Microsoft<sup>®</sup> is a U.S. registered trademark of Microsoft Corporation.

Windows<sup>®</sup> and Windows<sup>®</sup> 10 are either registered trademarks or trademarks of Microsoft Corporation in the United States and/or other countries.

Mac<sup>®</sup> and macOS<sup>®</sup> are trademarks of Apple Inc., registered in the U.S. and other countries and regions.

All other products mentioned in this documentation are trademarks or registered trademarks of their respective owners.

### Warranty

I.R.I.S. makes no warranty of any kind with regard to this material, including, but not limited to, the implied warranties of fitness for a particular purpose.

I.R.I.S. shall not be liable for errors contained herein or for incidental or consequential damages in connection with the furnishing, performance, or use of this material.

#### Safety Instructions

Follow these safety instructions when setting up and using the scanner:

- Read all these instructions, and follow all warnings and instructions given in this document.
- Place the scanner close enough to the computer for the interface cable to reach it easily.
- Never handle the scanner with damp or wet hands, in nomadic mode, or when used as a fixed unit.
- When connecting this product to a computer or other device with a cable, ensure the correct orientation of the connectors. Each connector has only one correct orientation. Inserting a connector in the wrong orientation may damage both devices connected by the cable.
- Do not insert objects into any opening as they may touch dangerous voltage points or short out parts and lead to a risk of electrocution.
- Place the product and scanpad on a flat, stable surface large enough to safely hold the product and the document to be scanned.
- Never disassemble the scanner.

- If the product overheats or produces smoke or an unusual odor, discolors or becomes deformed in an abnormal way, immediately turn off the scanner, remove the batteries where applicable, and disconnect the cables. Stop using the scanner and contact your dealer or IRIS customer support to receive instructions on the procedure to follow.
- Take care not to drop the scanner or expose it to physical impacts.
- Do not place or store the scanner outdoors, in a car, near heat sources, in locations that are dusty, damp or exposed to impact, vibration, condensation, high temperatures, sunlight, strong light, or rapid changes in temperature or humidity.
- Never attempt to disassemble, modify, or repair the scanner or any of its components yourself.

### FCC Regulations

This equipment has been tested and found to comply with the limits for a Class B digital device, pursuant to Part 15 of the FCC Rules. These limits are designed to provide reasonable protection against harmful interference in a residential installation. This equipment generates, uses, and can radiate radio frequency energy and, if not installed and used in accordance with the instruction manual that may cause harmful interference to radio communications.

However, there is no guarantee that interference will not occur in a particular installation. If this equipment does cause harmful interference to radio or television reception, which can be determined by turning the equipment off and on, the user is encouraged to try to correct the interference by one or more of the following measures:

- Increase the separation between the equipment and receiver.
- Connect the equipment into an outlet on a circuit different from that to which the receiver is connected.
- Consult the dealer or an experienced radio/TV technician for help.

This device complies with Part 15 of the FCC Rules. Operation is subject to the following two conditions: (1) This device may not cause harmful interference, and (2) this device must accept any interference received, including interference that may cause undesired operation. Changes and modifications to this equipment not specifically approved by IRIS may void the user's authority to operate this equipment. Shielded cables must be used with this equipment to maintain compliance with FCC regulations.

CEF®

### European Union Regulatory Notice

Products bearing the CE marking comply with the following EU Directives:

- Low Voltage Directive 2014/35/EC
- EMC Directive 2014/30/EC
- Restriction of the use of certain hazardous substances (RoHS) Directive 2011/65/EU
- RED (Radio Equipment Directive) (2014/53/EC)

CE compliance of this product is valid if powered with the correct CE-marked AC adapter provided by I.R.I.S. s.a. This product satisfies the Class B limits of EN55022, EN55024, safety requirements of EN 60950 and ROHS requirements of EN50581.

### Disposal of Waste Equipment by Users in Private Households in the European Union

This symbol on the product or on its packaging indicates that the product cannot be disposed of with your other household waste. Instead it should be sent to appropriate facilities for recovery and recycling in an effort to protect human health and the environment. For more information about where you can drop off your waste equipment for recycling, please contact your local city office, your household waste disposal service or the shop where you purchased the product.

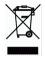

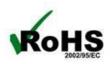